# **KODAK PIXPRO SP360** ACTION CAM

# Instrukcja obsługi

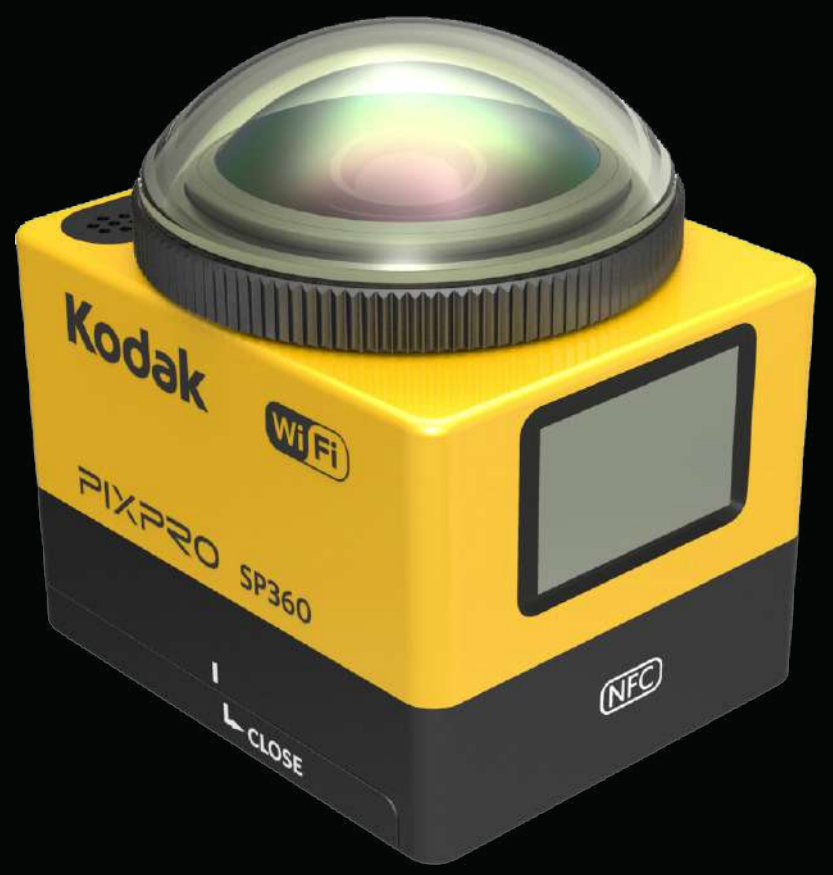

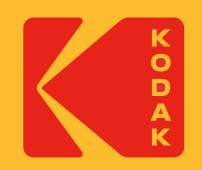

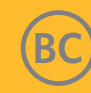

# **Przed uruchomieniem**

#### **Deklaracja zgodności**

Strona odpowiedzialna: JK Imaging Ltd. Adres: JK Imaging Ltd., 17239 So. Main Street, Gardena, CA 90248 USA Strona internetowa firmy: kodakpixpro.com

#### **O tym podręczniku**

Dziękujemy za zakupienie tego produktu. Przeczytaj uważnie ten podręcznik i zachowaj go do wykorzystania w przyszłości.

- JK Imaging Ltd. zastrzega sobie wszelkie prawa do tego dokumentu. Żadnej części tego opublikowanego podręcznika nie można powielać, przesyłać, przepisywać, przechowywać w systemie gromadzenia/przechowywania danych lub tłumaczyć na dowolny język lub na język komputerowy, w jakiejkolwiek formie, w jakikolwiek sposób, bez wcześniejszej pisemnej zgody JK Imaging Ltd..
- Wszystkie znaki towarowe wspomniane w tym podręczniku są stosowane wyłącznie w celach identyfikacji i są własnością ich odpowiednich właścicieli.
- Ten podręcznik zawiera instrukcje używania nowej kamery akcji KODAK PIXPRO. Dołożono wszelkich starań, aby zapewnić dokładność treści zamieszczonych w tym podręczniku; jednakże JK Imaging Ltd. zastrzega sobie prawo do wykonania zmian bez powiadomienia.
- $\blacksquare$  W tym podręczniku,  $(\overline{\mathbb{R}})$  wskazuje użyteczne informacje, "Numer strony  $\lceil \cdot \rceil$ " wskazuje wprowadzenie do treści na tej stronie.

#### **INDUSTRY CANADA**

To urządzenie jest zgodne z normą kanadyjską RSS-210.

To urządzenie jest zgodne z przepisami Industry Canada z wyłączeniem norm RSS dotyczących licencji. Jego działanie podlega dwóm następującym warunkom: (1) to urządzenie nie może powodować zakłóceń i (2) to urządzenie musi akceptować wszelkie zakłócenia, włącznie z zakłóceniami, które mogą powodować niewłaściwe działanie urządzenia.

Oświadczenie dotyczące ekspozycji na promieniowanie o częstotliwości radiowej:

Ten produkt jest zgodny z ograniczeniami kanadyjskich przepisów dla urządzeń przenośnych, dotyczących ekspozycji RF, ustanowionymi dla środowisk niekontrolowanych i jest bezpieczny podczas wykonywania operacji opisanych w tym podręczniku. Dodatkowe zmniejszenie ekspozycji RF można osiągnąć, po maksymalnym odsunięciu produktu od ciała użytkownika lub ustawienie urządzenia na niższą moc wyjścia, jeśli taka funkcja jest dostępna.

#### **NOWY WŁAŚCICIEL KAMERY / WAŻNE INFORMACJE**

Dziękujemy za zakup nowego aparatu fotograficznego **KODAK PIXPRO SP360 Action**. Aby zapewnić Ci najnowsze korzyści i funkcje SP360, gorąco zachęcamy do zarejestrowania nowej kamery w naszej witrynie internetowej:

#### **https://kodakpixpro.com/support/product-registration**

Dzięki temu będziesz na bieżąco informowany o ważnych aktualizacjach, w tym o oprogramowaniu sprzętowym, funkcjach i innych ważnych informacjach dotyczących SP360. Informacje użytkownika są zawsze bezpieczne, szyfrowane i nigdy nie są sprzedawane, udostępniane ani wykorzystywane do celów innych niż powiadomienia dotyczące aparatu SP360, chyba że użytkownik wyrazi zgodę na otrzymywanie innych rodzajów komunikacji podczas procesu rejestracji.

#### **Dla klientów w Europie**

- Ten symbol [przekreślony kosz na kółkach WEEE Aneks IV] wskazuje oddzielne zbieranie odpadów elektrycznych i urządzeń elektronicznych w krajach
- europejskich. Urządzenia nie należy wyrzucać do odpadów domowych. Należy je zwrócić do dostępnych w danym kraju systemów zbiórki w celu prawidłowego, bezpiecznego usunięcia tego produktu.

Znak "CE" oznacza, że ten produkt jest zgodny z europejskimi wymaganiami dotyczącymi bezpieczeństwa, zdrowia, środowiska i ochrony klienta. Znak "CE" na kamerach oznacza, że są przeznaczone do sprzedaży w Europie.

Europa - Deklaracja zgodności z przepisami UE

To urządzenie jest zgodne z istotnymi wymaganiami Dyrektywy R&TTE 2014/53/EU.

Do sprawdzenia zgodności z istotnymi wymaganiami Dyrektywy R&TTE 2014/53/EU, wykorzystano następujące metody testowe:

- EN 60950-1: 2006+A11:2009 +A1:2010 +A12:2011

Bezpieczeństwo urządzeń informatycznych

- EN 50566: 2013

Norma wyrobu dotycząca oceny zgodności z ograniczeniami podstawowymi pól elektromagnetycznych wytwarzanych przez doręczne i montowane na ciele urządzenia komunikacji bezprzewodowej używane przez ogół ludności (30 MHz - 6 GHz)

#### - EN 62209-2: 2010

Ekspozycja człowieka w polach elektromagnetycznych o częstotliwościach radiowych pochodzących od doręcznych i noszonych na ciele bezprzewodowych urządzeń łączności -- Modele człowieka, aparatura i procedury

Część 2: Procedura wyznaczania szybkości pochłaniania właściwego energii (SAR) dla bezprzewodowych, przenośnych urządzeń łączności, używanych blisko ciała człowieka (zakres częstotliwości od 30 MHz do 6 GHz)

- EN 300 328 V1.8.1 : 2012

Kompatybilność elektromagnetyczna i zagadnienia widma radiowego (ERM); Szerokopasmowe systemy transmisyjne; Urządzenia transmisji danych pracujące w paśmie ISM 2,4 GHz i wykorzystujące techniki modulacji szerokopasmowej; Zharmonizowana Norma Europejska dotycząca zasadniczych wymagań zgodnie z artykułem 3.2 Dyrektywy R&TTE.

- EN 301 489-1 V1.9.2: 2011

Kompatybilność elektromagnetyczna i zagadnienia widma radiowego (ERM); Norma kompatybilności elektromagnetycznej (EMC) dotycząca urządzeń i systemów radiowych; Część 1: Ogólne wymagania techniczne.

#### - EN 301 489-17 V2.2.1:2012

Kompatybilność elektromagnetyczna i zagadnienia widma radiowego (ERM); Norma kompatybilności elektromagnetycznej (EMC) dotycząca urządzeń i systemów radiowych; Część 17: Specyficzne warunki dla systemów transmisji szerokopasmowej 2,4 GHz i wysokiej wydajności urządzeń RLAN 5 GHz. Manufacturer: Sintai Optical (Shenzhen) Co., Ltd

Address: Qiwei Ind Sec, 1st, 2nd,& 3RD Bldg, Lisonglang Village, Gongming Town, Bao'an District, Shenzhen, Guangdong, China

#### **Dla klientów w USA**

Oświadczenie o zgodności z przepisami Federal Communication Commission w zakresie zakłóceń

Urządzenie to jest zgodne z częścią 15 przepisów FCC. Jego działanie podlega następującym dwóm warunkom: (1) To urządzenie nie może powodować szkodliwych zakłóceń i (2) to urządzenie musi akceptować wszelkie zakłócenia, włącznie z zakłóceniami, które mogą powodować niewłaściwe działanie.

To urządzenie zostało poddane testom, które wykazały, że jest zgodne z ograniczeniami dotyczącymi urządzeń cyfrowych klasy B, zgodnie z częścią 15 przepisów FCC. Ograniczenia te mają na celu zapewnienie ochrony przed szkodliwymi zakłóceniami podczas instalacji w środowisku domowym. To urządzenie generuje, używa i może wypromieniowywać energię w zakresie częstotliwości radiowych oraz, jeśli nie zostanie zainstalowane i nie będzie używane zgodnie z instrukcjami, może powodować poważne zakłócenia komunikacji radiowej. Jednakże nie można nigdy zagwarantować, że w określonej instalacji zakłócenia się nie pojawią. Jeśli praca tego urządzenia spowoduje szkodliwe zakłócenia w odbiorze radia lub telewizji, które można stwierdzić poprzez wyłączenie i włączenie urządzenia, to zaleca się, aby użytkownik usunął zakłócenia, poprzez jeden z następujących sposobów:

- Zmiana kierunku lub miejsca anteny odbiorczej.
- Zwiększenie odległości między urządzeniem a odbiornikiem.
- Podłączenie urządzenia do gniazda zasilania w innym obwodzie niż to, do którego podłączony jest odbiornik.
- Skontaktowanie się z dostawcą lub z doświadczonym technikiem radiowo/telewizyjnym w celu uzyskania pomocy.

Ostrzeżenie FCC: Wszelkie zmiany lub modyfikacje wykonane bez wyraźnego pozwolenia strony odpowiedzialnej za zgodność, mogą pozbawić użytkownika prawa do używania tego urządzenia.

Tego nadajnika nie można umieszczać w pobliżu lub używać z dowolnymi innymi antenami lub nadajnikami.

Oświadczenie dotyczące ekspozycji na promieniowanie o częstotliwości radiowej:

Ten produkt jest zgodny z ograniczeniami przepisów FCC dla urządzeń przenośnych, dotyczących ekspozycji RF, ustanowionymi dla środowisk niekontrolowanych i jest bezpieczny podczas wykonywania operacji opisanych w tym podręczniku. Dodatkowe zmniejszenie ekspozycji RF można osiągnąć, po maksymalnym odsunięciu produktu od ciała użytkownika lub ustawienie urządzenia na niższą moc wyjścia, jeśli taka funkcja jest dostępna.

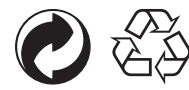

Opakowanie: Należy się zastosować do następujących, lokalnych przepisów dotyczących recyklingu opakowań. Baterie: Zużyte baterie należy zanieść do wyznaczonych punktów zbiórki.

#### **OSTRZEŻENIE**

Przerabianie, manipulowanie lub modyfikowanie jakichkolwiek części kamery SP360 jest nieautoryzowane i spowoduje unieważnienie gwarancji producenta oraz "może" unieważnić zgodność z przepisami federalnymi i/lub stanowymi.

#### **Informacje dotyczące znaków towarowych**

Terminy "HDMI" oraz "HDMI High-Definition Multimedia Interface ", charakterystyczny kształt produktów HDMI (HDMI trade dress) oraz Logo HDMI stanowią znaki towarowe lub zastrzeżone znaki towarowe spółki HDMI Licensing Administrator, Inc.

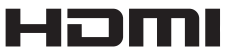

#### **Uwagi dotyczące produktu:**

- Nie należy demontować lub próbować naprawiać produktu samodzielnie.
- • Należy prawidłowo obsługiwać produkt. Upuszczenie, nakłucie albo zgniecenie tego produktu może spowodować jego uszkodzenie.
- • Należy unikać bezpośredniego patrzenia w obiektyw, do wycierania obiektywu i utrzymania jego czystości należy używać profesjonalnego papieru do czyszczenia obiektywów ze środkami do czyszczenia obiektywów.
- • Z tym produktem nie należy używać środków powodujących korozję, alkoholu lub środków czyszczących z rozpuszczalnikami organicznymi.
- • Nie należy używać lub przechowywać tego produktu w miejscach o wysokiej temperaturze.
- • Nie należy narażać obiektywu na wydłużone oddziaływanie silnych źródeł światła (np. światło dzienne, itp.).
- • Nie należy używać lub przechowywać tego produktu w miejscach oddziaływania silnego pola magnetycznego.
- • Jeśli produkt zostanie szybko przeniesiony z miejsca o niskiej temperaturze do miejsca o wysokiej temperaturze, z powodu zmian fizycznych na produkcie może wystąpić kondensacja. W tym przypadku, przed włączeniem zaleca się zaczekanie na przywrócenie temperatury pokojowej produktu.
- • Jeśli nie można odtworzyć zdjęcia lub wideo z powodu nieprawidłowej operacji użytkownika, firma nie ponosi odpowiedzialności, ani nie zapewnia rekompensaty.
- • Podczas długotrwałego przechowywania, produkt należy umieścić w suchym i czystym miejscu.

#### **Uwagi dotyczące baterii:**

- Należy używać baterii tego samego typu, co bateria dostarczona.
- • Jeśli podczas ładowania lub używania bateria nadmiernie nagrzeje się, należy natychmiast zatrzymać ładowanie lub używanie. Wyłącz produkt, ostrożnie wyjmij baterię i zaczekaj na jej schłodzenie.
- • Należy utrzymać czyste i suche styki baterii.
- Zainstaluj baterię zgodnie z oznaczeniami plus i minus we wnęce baterii. Baterii nigdy nie należy wpychać na siłę do komory baterii.
- • Jeśli z baterii do produktu wycieknie płyn, należy się skontaktować ze sprzedawcą. Jeśli płyn zetknie się ze skórą, należy jak najszybciej przepłukać skórę czystą wodą i zgłosić się do lekarza.
- • Aby zapobiec uszkodzeniu baterii, nie należy jej upuszczać, uderzać ciężkimi przedmiotami lub zarysowywać ostrymi przedmiotami.
- • Nie należy pozwalać na kontakt baterii z metalowymi przedmiotami (włącznie z monetami), aby uniknąć zwarcia, rozładowania, nadmiernego ciepła lub możliwego przecieku.
- • Aby uniknąć możliwej eksplozji, baterii nie należy podgrzewać lub wrzucać do ognia.
- • Podczas długotrwałego przechowywania, baterię należy wyjąć.
- • Nie należy używać lub przechowywać tego produktu w miejscach o wysokiej temperaturze.
- Używanie baterii w miejscach o niskiej temperaturze, spowoduje jej znacznie gorszą wydajność.
- • Nie należy demontować baterii samodzielnie.
- • Baterię można usunąć w sposób zgodny z lokalnym prawem i przepisami (krajowymi lub regionalnymi).

#### $\mathbb{N}$  **Uwagi dotyczące czytnika kart**

- Wspominana w tym podręczniku karta pamięci to karta microSD lub microSDHC.
- • Należy utrzymać czystość i suchość karty pamięci.
- • Podczas wkładania karty pamięci, należy się upewnić, że kierunek nacięcia karty pasuje do kierunku nacięcia znaku karty pamięci w pobliżu gniazda karty. Kart pamięci nie należy wkładać na siłę go gniazda karty.
- Przed użyciem nowej karty pamięci, należy ją najpierw sformatować.
- Zdjęcie lub wideo wykonane z produktem zostanie zapisane w folderze, automatycznie wygenerowanym na kacie pamięci. Nie należy zapisywać w tych folderach zdjęć lub wideo nie wykonanych podczas używania produktu, w przeciwnym razie pliki te nie będą normalnie rozpoznawane podczas odtwarzania.
- • Nie zaleca się bezpośredniej edycji danych na karcie pamięci. Zaleca się skopiowanie danych na dysk komputera, przed edycją.
- • Przed wyjęciem karty pamięci produkt należy wyłączyć. W przeciwnym razie, karta pamięci może zostać uszkodzona.
- • Podczas długotrwałego przechowywania produktu, należy wykonać kopię zapasową danych na karcie pamięci i wyjąć kartę pamięci.

#### $\mathbb{Q}$  **Inne uwagi:**

- • Nie należy odłączać zasilania lub wyłączać produktu w trakcie procesu aktualizacji oprogramowania sprzętowego. Niezastosowanie się do tego polecenia może spowodować zapisanie nieprawidłowych danych i brak możliwości późniejszego włączenia zasilania produktu.
- • Podczas używania produktu w samolocie, należy przestrzegać odpowiednich przepisów, określonych przez linię lotniczą.
- • Z powodu ograniczeń technologii produkcji, na ekranie LCD może się pojawić kilka niewyświetlanych lub jasnych pikseli. Te piksele nie wpływają na jakość zdieć lub wideo.
- • Po uszkodzeniu ekranu LCD, należy uważać na ciekłe kryształy ekranu. Jeśli wystąpi którakolwiek z następujących sytuacji, należy bezzwłocznie wykonać zalecane działania, jak określono poniżej:
	- 1. Jeśli ciekłe kryształy zetkną się ze skórą, należy wytrzeć skórę suchą szmatką, umyć starannie mydłem i przepłukać dużą ilością czystej wody.
	- 2. Jeśli ciekłe kryształy dostaną się do oczu, oczy należy bezzwłocznie przepłukać dużą ilością czystej przez co najmniej 15 minut. Należy także zgłosić się do lekarza.
	- 3. Po nieopatrznym połknięciu ciekłych kryształów, należy bezzwłocznie przepłukać ustaw czystą wodą i spróbować wywołać wymioty. Należy także zgłosić się do lekarza.

#### $\mathcal{U}$  **Uwagi dotyczące wodoodporności:**

- • Ten produkt jest odporny na zachlapania podczas codziennych działań. Przed użyciem, należy dobrze założyć osłonę obiektywu, zamknąć pokrywę baterii i zamknąć pokrywę boczną.
- • Wszelkie zarysowania, pęknięcia lub małe obce ciała (takie jak piasek lub włosy) na gumowym pierścieniu wewnątrz pokrywy bocznej, wpłyną na efektywność funkcji zabezpieczenia przed zachlapaniem. Przed użyciem i zamknięciem pokrywy bocznej należy sprawdzić, czy nie jest uszkodzony lub zanieczyszczony obcym ciałem gumowy pierścień zabezpieczenia przed wodą. Po osadzeniu na gumowym pierścieniu zabezpieczenia przed wodą i pobliskich powierzchniach obcego ciała, należy je usunąć czystą, pozbawioną włókien szmatką. Jeśli pojawią się jakiekolwiek zarysowania lub pęknięcia, należy natychmiast zgłosić się do punktu serwisowego w celu wykonania konserwacji i uzyskania zamiennego gumowego pierścienia zabezpieczenia przed wodą.
- • Przed użyciem produktu w wodzie, należy się upewnić, że został wcześniej umieszczony w wodoodpornej obudowie. Produktu nie można zanurzać w wodzie na głębokość przekraczającą 60 metrów (196 stóp), przy temperaturze wody nie przekraczającej 40 °C. Ten produkt może utrzymać wodoodporność pod wodą przez 4 godziny, na głębokości 60 metrów (196 stóp).
- • Po zanurzeniu w wodzie nie należy otwierać wodoodpornej obudowy.
- • Nie należy bezpośrednio otwierać pokrywy bocznej lub pokrywy baterii, ani zdejmować osłony obiektywu, po przypadkowym zetknięciu produktu z wodą. Przed otwarciem pokrywy baterii i pokrywy bocznej w celu wyjęcia baterii i karty pamięci, wyłącz zasilanie i wytrzyj produkt czystą, suchą, pozbawioną włókien szmatką.
- • Po otwarciu pokrywy baterii i pokrywy bocznej, jeśli na powierzchnie pomiędzy wnętrzem i korpusem dostaną się krople wody, należy je wytrzeć.
- • Po użyciu produktu w obecności piachu, mułu lub innych obcych ciał, należy go przepłukać czystą wodą (należy się upewnić, że jest dobrze zabezpieczona osłona obiektywu, blokada pokrywy baterii i zamknięcie pokrywy bocznej). Po przepłukaniu, należy wytrzeć czystą, suchą, pozbawioną włókien szmatką.

#### $\mathcal{U}(\mathcal{N})$  **Wodoodporność/Odporność na kurz/Odporność na wstrząsy/Odporność na zamarzanie:**

- • Instalacja osłony obiektywu, 5 klasa wodoodporności JIS / IEC (IPX5).
- • Instalacja osłony obiektywu, 6 klasa wodoodporności JIS / IEC (IP6X).
- Instalacja osłony obiektywu, wysokość odporności na wstrząsy wynosi 2,0 m.
- • Odpowiedni zakres temperatur dla odporności na zamarzanie wynosi -10°C i powyżej.

# Spis treści

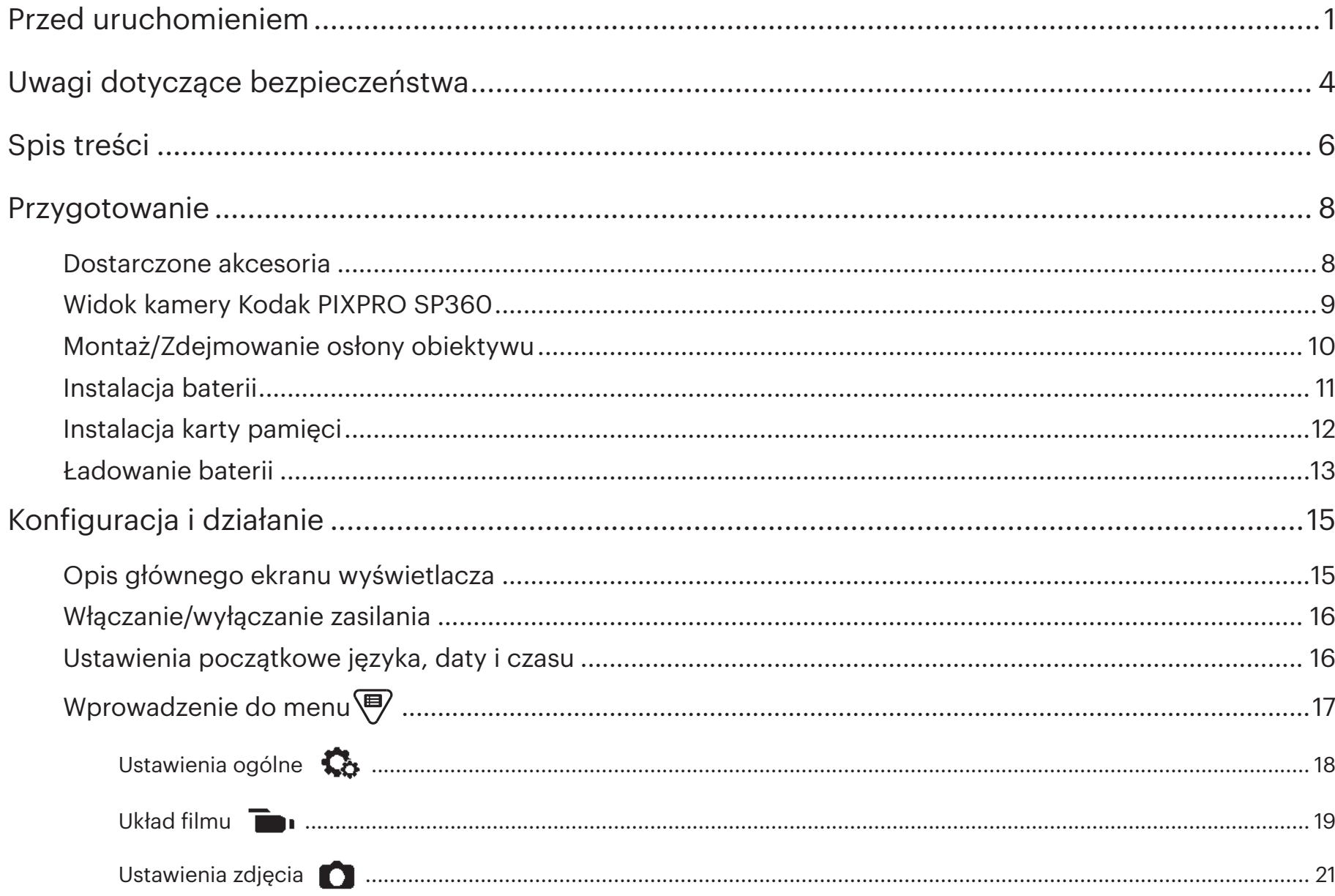

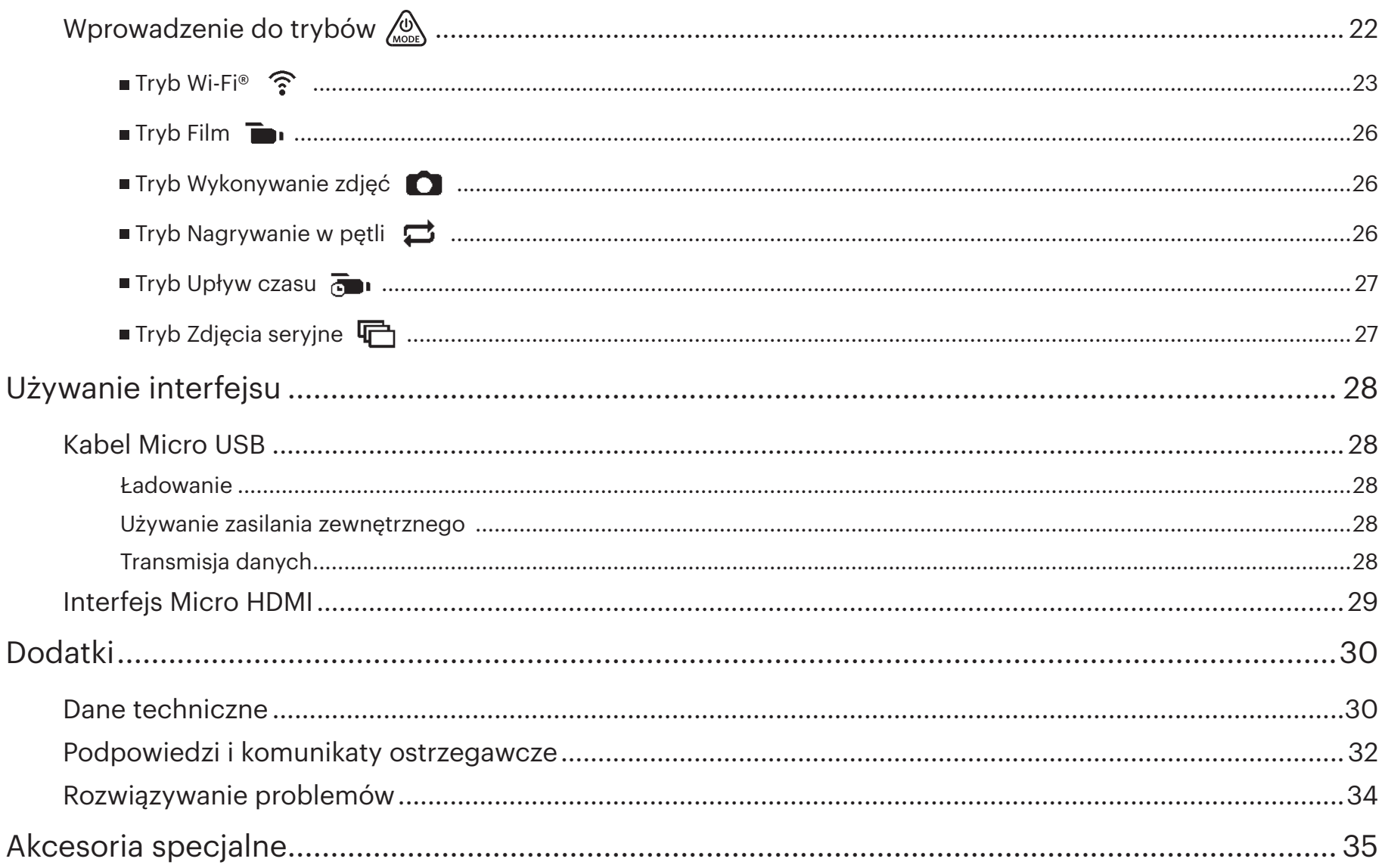

## **Dostarczone akcesoria**

Opakowanie z produktem powinno zawierać zakupiony produkt z następującymi akcesoriami. Jeśli czegoś brakuje lub jest uszkodzone, należy się skontaktować ze sprzedawcą. (Wygląd zasilacza zależy od wymagań zasilania w różnych krajach lub regionach. Przedstawiony poniżej obraz służy wyłącznie, jako odniesienie)

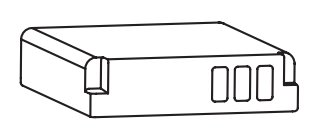

Akumulator litowo-jonowy **Ladowarka baterii** Kabel Micro USB **Zasilacz** Kabel Micro USB

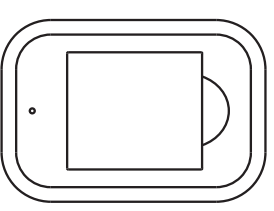

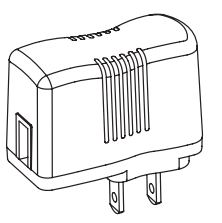

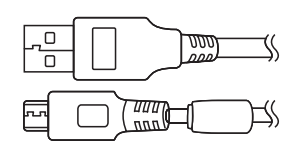

Zasilacz

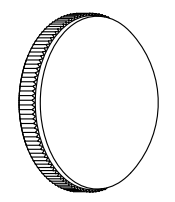

(zainstalowana na produkcie, po dostarczeniu z fabryki) Szklana osłona obiektywu **Pokrywa** 

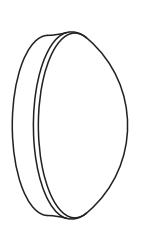

zabezpieczająca

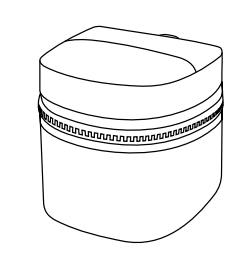

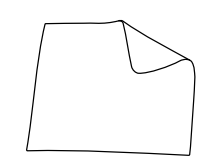

Pojemnik do przenoszenia Szmatka do czyszczenia

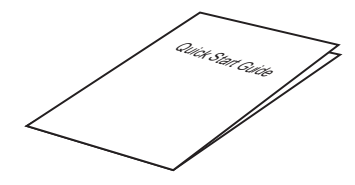

Podręcznik szybkiego uruchomienia

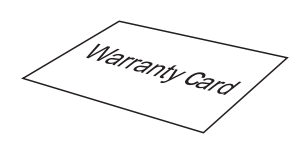

Karta gwarancyjna

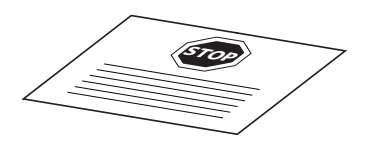

Karta serwisowa

# **Widok kamery Kodak PIXPRO SP360**

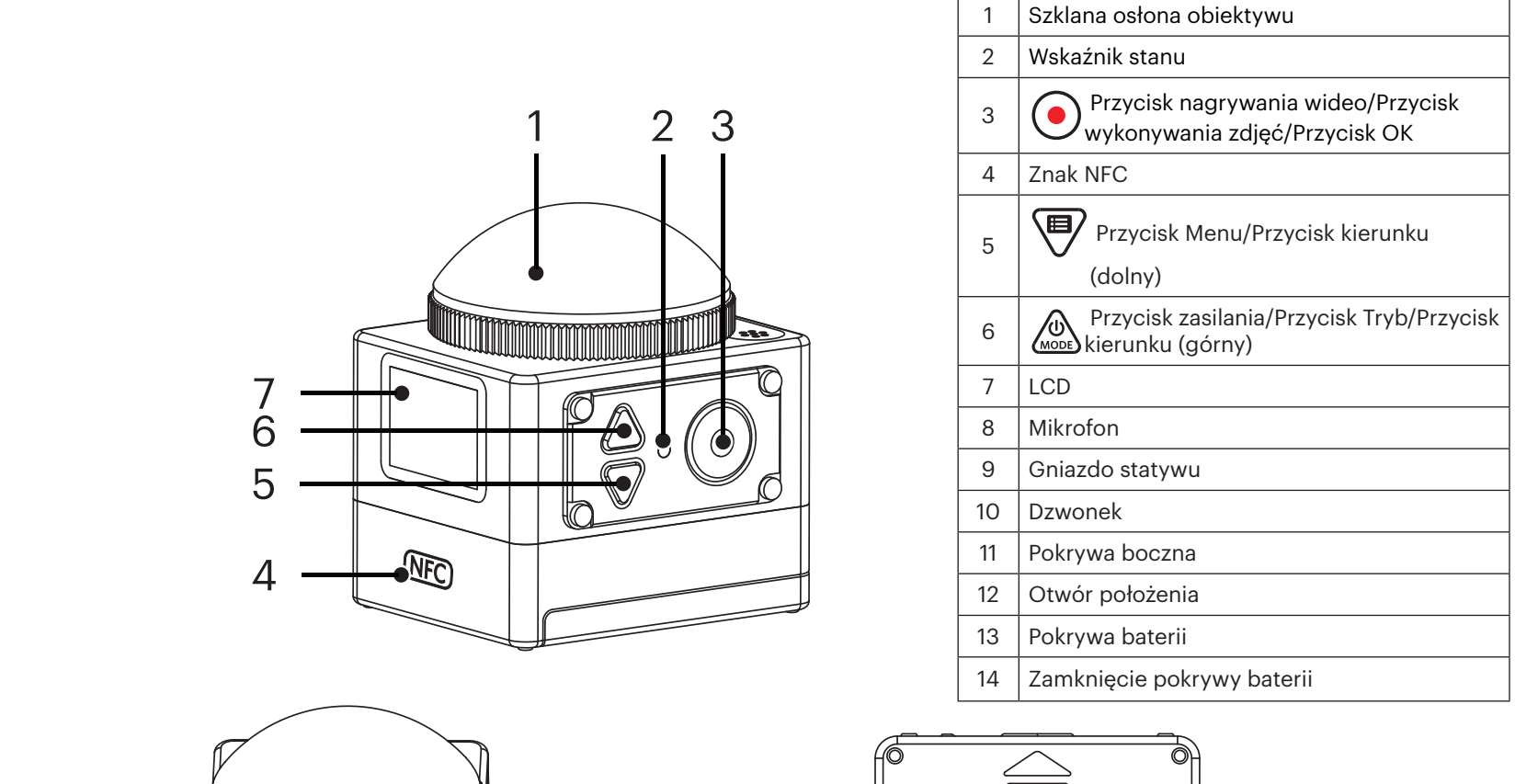

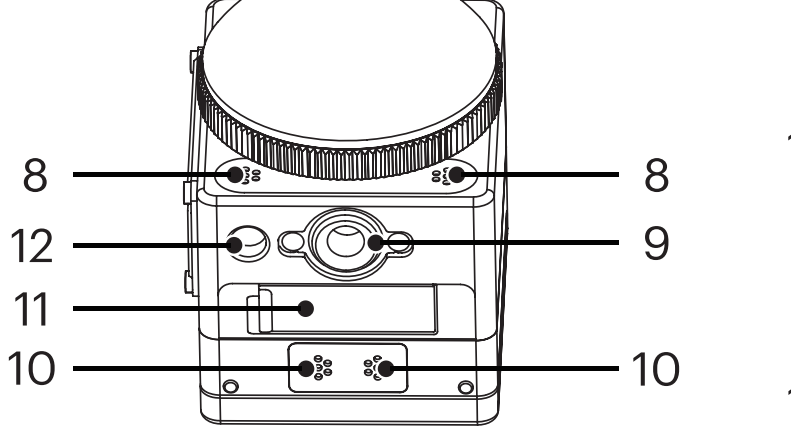

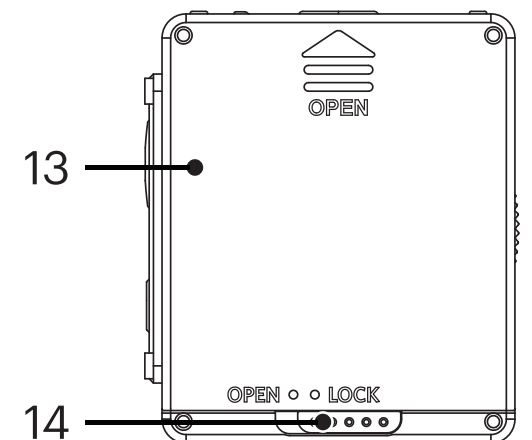

# **Montaż/Zdejmowanie osłony obiektywu**

#### **Zdejmowanie pokrywy baterii:**

Obracaj pokrywę baterii w pokazanym na ilustracji kierunku, aż do oddzielenia od SP360.

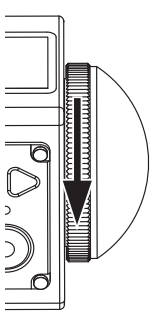

#### **Montaż osłony obiektywu**

Obróć i mocno dokręć pokrywę baterii w kierunku pokazanym na ilustracji.

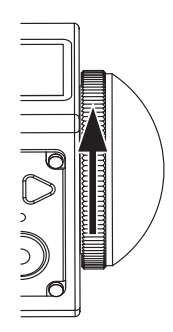

- Pokrywa baterii zabezpiecza obiektyw przed uszkodzeniem (odporna na kurz, odporna na wstrząsy i odporność na zachlapanie). Używanie pokrywy obiektywu nie wpływa na jakość obrazu i wideo.
- Przed montażem osłony obiektywu, należy się upewnić, że powierzchnia obiektywu jest czysta i sucha. Przed wykonywaniem zdjęć lub nagrywaniem należy zawsze używać do czyszczenia obiektywu pozbawionej włókien szmatki, aby nie wpłynęło to na jakość zdjęć lub wideo.
- Po narażeniu SP360 na ekstremalne różnice temperatur, po wewnętrznej stronie osłony obiektywu może wystąpić kondensacja. Jeśli to się stanie, należy zdjąć osłonę obiektywu i oczyścić miękką, suchą, pozbawioną włókien szmatką, a następnie ponownie zainstalować osłonę obiektywu.
- Jeśli kamera SP360 nie będzie długo używana, należy zawsze założyć na nią pokrywę zabezpieczającą. (Jak pokazano na ilustracji).

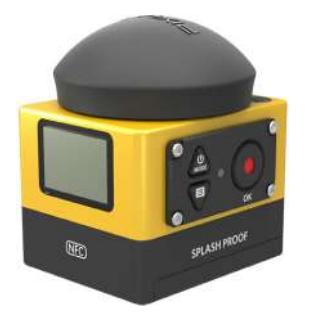

# **Instalacja baterii**

#### 1. Otwórz pokrywę baterii

Przesuń blokadę pokrywy baterii z pozycji "LOCK" do pozycji "OPEN" w kierunku strzałki ① , naciśnij baterię w kierunku strzałki ② i otwórz pokrywę baterii w kierunku strzałki ③ .

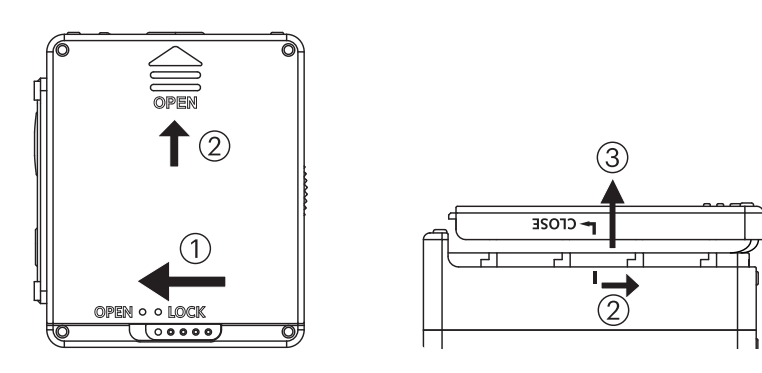

#### 2. Włóż baterię

Włóż baterię do komory baterii w kierunku strzałki ④ (należy zwrócić uwagę na położenie symboli + i -).

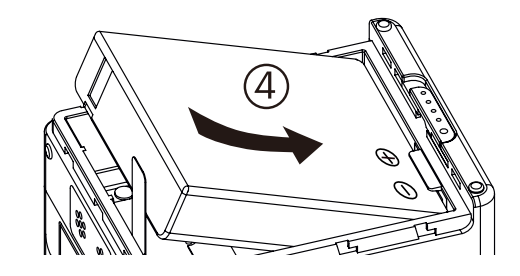

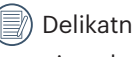

Delikatnie pociągnij taśmę w górę, aby wyjąć baterię. Po włożeniu baterii, nie należy zakładać taśmy pod baterię.

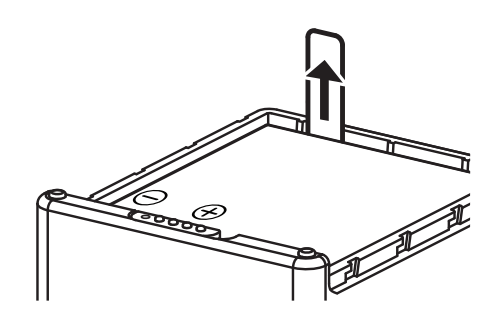

#### 3. Zamknij pokrywę baterii

Dopasuj pokrywę baterii do komory baterii, jak pokazano na ilustracji i włóż ją w kierunku strzałki ⑤ . Zamknij pokrywę baterii wzdłuż kierunku strzałki ⑥ i popchnij blokadę pokrywy baterii od pozycji "OPEN" do pozycji "LOCK", w kierunku strzałki ⑦ .

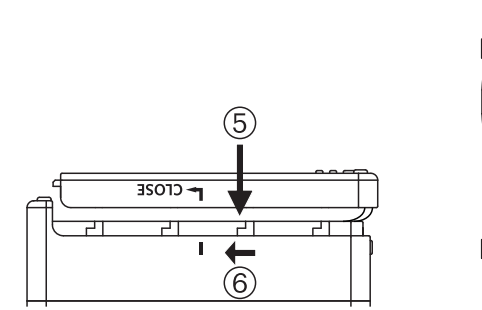

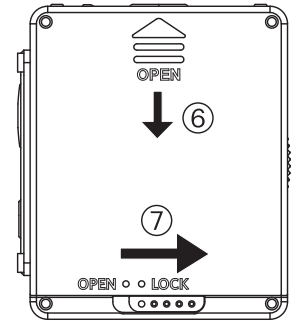

# **Instalacja karty pamięci**

Otwórz pokrywę boczną, a następnie włóż kartę pamięci do gniazda karty (sprawdź kierunek szczeliny karty pamięci), wepchnij całkowicie do gniazda kartę pamięci, naciskając końcem palca dolny koniec karty pamięci, a następnie zamknij pokrywę boczną.

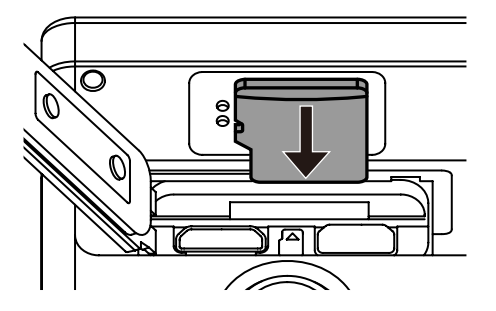

- Karta pamięci (microSD / microSDHC) jest opcionalna i nie jest dostarczana w opakowaniu z produktem. Należy ja zakupić osobno. Należy użyć oryginalna E kartę pamięci klasy 6 lub wyższej o pojemności 4GB do 32GB.
- Aby wyjąć kartę pamięci, otwórz pokrywę boczną, delikatnie naciśnij kartę pamięci, aby ją wysunąć i ostrożnie wyjmij.
- Í Produkt wyłączy się automatycznie, po włożeniu karty pamięci lub wysunięciu przy włączonym produkcie.

# **Ładowanie baterii**

Użyj ładowarki lub zasilacza do ładowania baterii w temperaturze otoczenia 10˚C do 35˚C.

#### **Ładowanie baterii z użyciem ładowarki :**

1. Włóż baterię do ładowarki, w pokazanym na ilustracji kierunku. Użyj kabla Micro USB do podłączenia ładowarki i zasilacza, a następnie podłącz zasilacz do gniazdka elektrycznego.

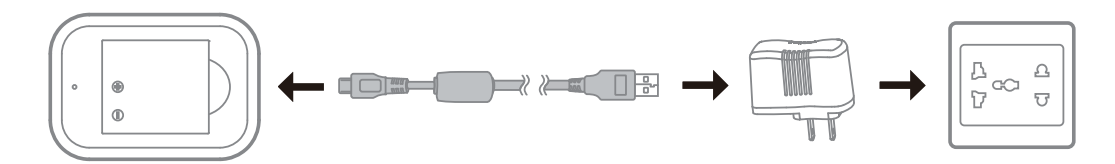

2. Podczas ładowania światło wskaźnika zmieni kolor na czerwony. Światło wskaźnika zmieni kolor na zielony, co oznacza zakończenie ładowania.

Podczas pierwszego ładowania baterii lub po długim okresie przechowywania, czas ładowania nie powinien być krótszy niż cztery godziny.

#### **Ładowanie kamery akcji z zasilaczem lub z zewnętrznym zasilaniem (system zasilania pojazdu, przenośne źródło zasilania, itd.):**

- 1. Umieść baterię w kamerze akcji.
- 2. Najpierw użyj kabla Micro USB do podłączenia kamery akcji do zasilacza, a następnie podłącz zasilacz do gniazda sieciowego. Lub, użyj kabla Micro USB do podłączenia kamery akcji do zewnętrznego zasilania (system zasilania pojazdu, przenośne źródło zasilania, itd.).

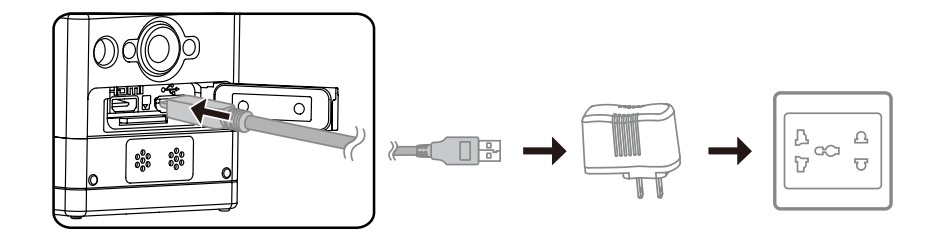

- 3. Na ekranie LCD pokazywany jest komunikat "Charging...", wskazując rozpoczęcie ładowanie baterii.
- 4. Podczas ładowania światło wskaźnika zmieni ma kolor pomarańczowy. (Kamera akcji wyłączy się automatycznie, po zakończeniu ładowania)

Ładowanie zostanie zatrzymane po naciśnięciu podczas ładowania przycisku  $\mathcal{L}_{\text{max}}^{\text{(a)}}$ .

Jeśli przed wyłączeniem kamera akcji została ustawiona na tryb Nagrywanie w pętli, nastąpi automatyczne uruchomienie i rozpoczęcie nagrywania, po podłączeniu do kamery akcji i do zasilacza kabla Micro USB (lub do zewnętrznego zasilania). (Na przykład: po podłączeniu kamery akcji do systemu zasilania pojazdu, nastąpi automatyczne uruchomienie i rozpoczęcie nagrywania po uruchomieniu pojazdu. Wykonuje to także zatrzymanie nagrywania, zapisanie plików i wyłączenie zasilania, jedną minutę po wyłączeniu pojazdu)

#### **Ładowanie kamery akcji z komputerem:**

- 1. Umieść baterię w kamerze akcji.
- 2. Użyj kabla Micro USB do podłączenia kamery akcji do komputera (przy włączonym komputerze).
- 3. Podczas ładowania, światło wskaźnika zmieni kolor na pomarańczowy i po zakończeniu ładowania wyłączy się automatycznie.

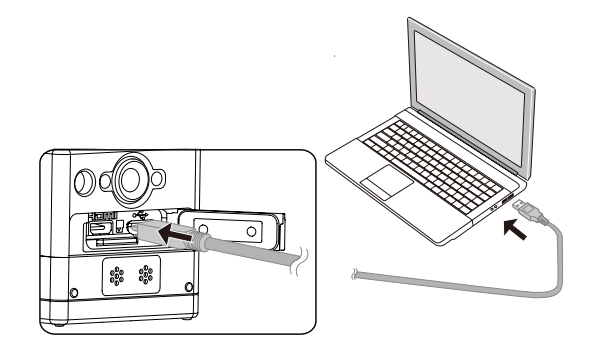

# **Konfiguracja i działanie**

# **Opis głównego ekranu wyświetlacza**

**Główny ekran wyświetlany w trybie Wi-Fi®**

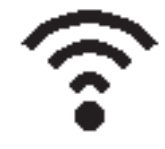

**Główny ekran wyświetlany w innych trybach**

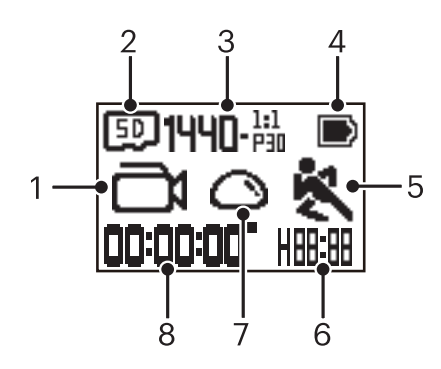

#### 1. Tryb

Tryb Film

**45 / And** Tryb Nagrywanie w pętli

 $\mathbf{D}$  /  $\mathbf{D}$  /  $\mathbf{D}$  /  $\mathbf{D}$  /  $\mathbf{D}$  /  $\mathbf{D}$  Tryb Upływ czasu

 $\textcircled{f}$  Tryb Wykonywanie zdjęć

- **G** Tryb Zdjęcia seryjne
- 2. **50** Karta pamięci / **Karta Pamięć wewnętrzna**
- 3. Rozmiar filmu: **FHI)-**897 / **144N-**891 / **1NNP-**891 / **1NNP-**891EIS / , / HI) - 23, / HI) - 22, / HI) - 23, / WWH+A - 22, / WWGA-16:9
	- Rozmiar zdjęcia:  $\prod_{i}$ / $\prod_{i}$ / $\prod_{i}$ / $\prod_{i}$ / $\prod_{i}$
- 4. Stan baterii
- 5. Wykrywanie ruchu (Włączone)
- 6. Pozostały czas nagrywania:  $H$ <sub>0</sub>  $H$ <sub>0</sub> hh:mm /  $\prod$ <sub>0</sub>  $H$ <sub>1</sub><sup>0</sup> mm:ss / --;-- brak

Ilość pozostałych zdjęć: HHHHH: (Po przekroczeniu maksymalnej dostępnej do wyświetlania liczby, wyświetli się "+9999") / ----- brak

7. Rozwiń Tryb

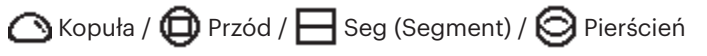

8. Czas nagrania/zdjęcia (Po przekroczeniu maksymalnej dostępnej do wyświetlania liczby, wyświetli się "+9999")

# **Włączanie/wyłączanie zasilania**

#### **Włączanie zasilania:**

Przy wyłączonym zasilaniu, naciśnij i przytrzymaj przycisk  $\binom{60}{1000}$ na dłużej niż jedną sekundę, aby włączyć produkt.

#### **Wyłączanie zasilania:**

Przy włączonym zasilaniu, naciśnij i przytrzymaj przycisk  $\binom{60}{1000}$ na dłużej niż jedną sekundę, aby wyłączyć produkt.

Jeśli nie można normalnie włączyć/wyłączyć zasilania produktu, aby wymusić wyłączenie zasilania, można wyjąć baterię z kamery akcji.

### **Ustawienia początkowe języka, daty i czasu**

- 1. Naciśnij i przytrzymaj przycisk  $\binom{60}{\text{Noo}$  w celu włączenia produktu. Podczas pierwszego uruchomienia, wyświetlacz pokaże ekran ustawień daty i czasu, "Y M D hh:mm:ss".
- 2. Element do regulacji zostanie podświetlony czarnym kolorem tła, naciśnij przycisk  $\bigotimes_{\text{mono}}$  lub  $\bigcirc$  w celu regulacji wartości, naciśnij przycisk  $\bigcirc$  w celu potwierdzenia.
- 3. Po regulacji wartości "minut", naciśnij przycisk  $\odot$  w celu przejścia do głównego ekranu Wi-Fi®.

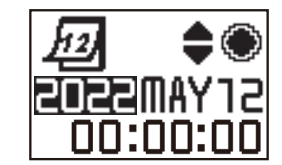

# **Wprowadzenie do menu**

1. Na ekranie głównym (poza trybem Wi-Fi®), naciśnij przycisk , aby przejść do interfejsu menu pierwszego poziomu, naciśnij przycisk lub przycisk w celu wyboru elementu i naciśnij przycisk  $\left( \bullet \right)$ , aby przejść do interfejsu odpowiedniego poziomu menu.

W trybie Film/Trybie Nagrywanie w pętli / Trybie Upływ czasu, przejdź do  $\Box$ u Układ filmu i  $\Box$  Ustawienia ogólne.

W trybie Wykonywanie zdjęć/Trybie Zdjęcia seryjne, można przejść do **OD** Układ zdjęcia i  $\bigotimes$  Ustawienia ogólne.

- 2. Naciśnij przycisk  $\circledast$  lub  $\circledast$  w celu wyboru elementu, naciśnij przycisk  $\odot$  w celu potwierdzenia i przejścia do menu trzeciego poziomu (podświetlone czarnym kolorem tła).
- 3. Naciśnij przycisk  $\circled{a}_{\text{max}}$  lub  $\circled{F}$  w celu wyboru elementu, naciśnij przycisk  $\circled{O}$  w celu potwierdzenia i przejścia z powrotem do interfejsu menu drugiego poziomu.
- 4. Wybierz  $\bigcirc$ , naciśnij przycisk  $\bigcirc$  w celu powrotu do interfejsu menu pierwszego poziomu.

5. Wybierz  $EXIT$ , naciśnij przycisk  $\odot$  w celu powrotu do głównego ekranu.

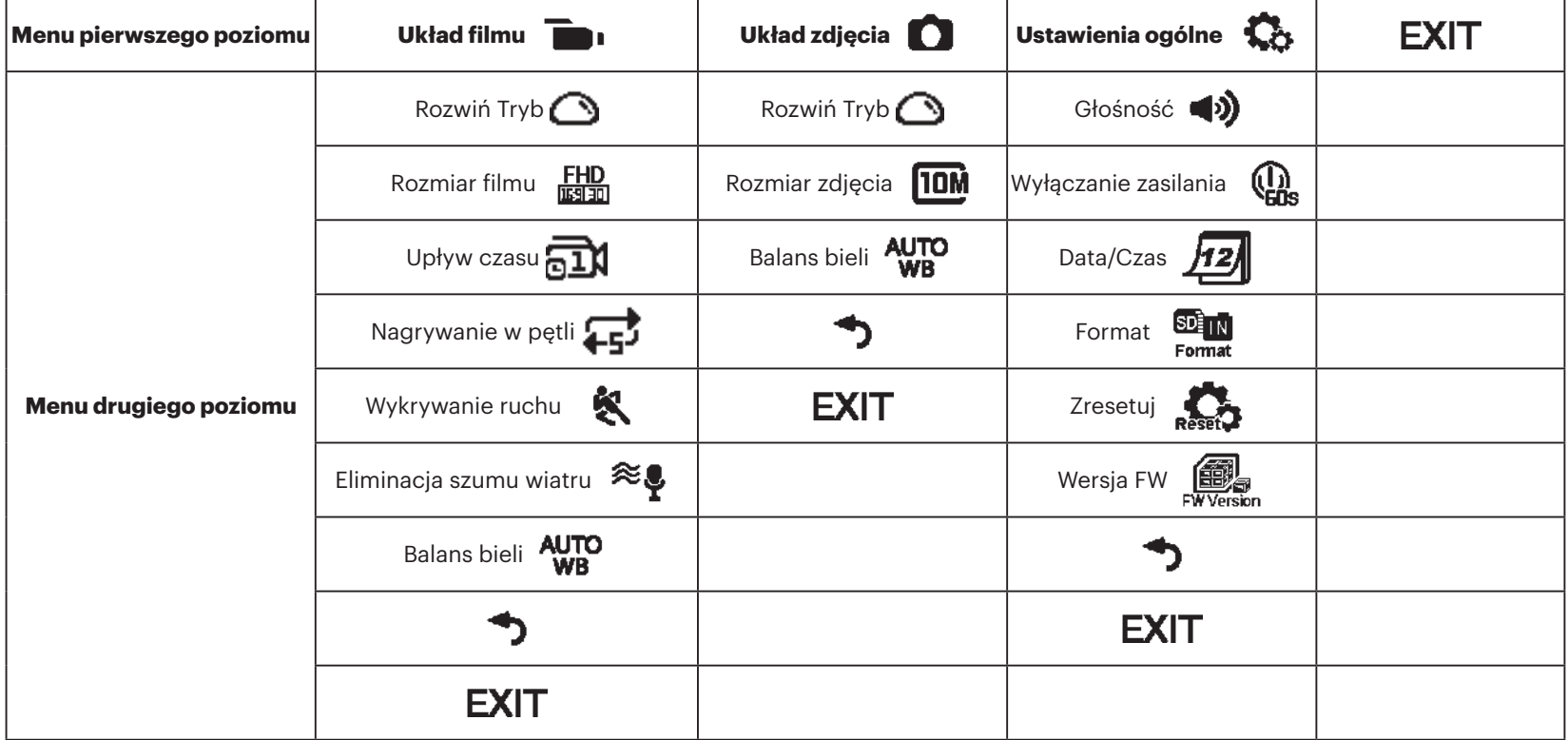

# **Ustawienia ogólne**

**Głośność**  $\blacktriangleleft$ **2)** /

Ustawienie głośności produktu. Dostępne są 2 opcje:

- $\bullet$  Włącz
- $\blacktriangleleft$  X WYŁ
- **Wyłączanie zasilania** (**CA**, /

**Q** 

Po włączeniu tej funkcji, jeśli w ustawionych ramach czasowych nie będzie żadnych akcji (poza nagrywaniem lub połączeniem z Wi-Fi®), produkt zostanie automatycznie wyłączony.

Dostępne są 2 opcje:

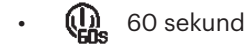

- **OR** WYŁ
- **Data/Czas 12**

Ustawienie daty i czasu produktu.

- 1. Wyświetlacz pokaże ekran ustawień daty i czasu, "Y M D hh:mm:ss".
- 2. Element do regulacji zostanie podświetlony czarnym kolorem tła, naciśnij przycisk  $\binom{10}{1000}$  lub  $\binom{10}{10}$  w celu regulacji wartości, naciśnij przycisk  $\binom{10}{10}$  w celu potwierdzenia;
- 3. Po regulacji wartości "minut", naciśnij przycisk  $\odot$  w celu przejścia do interfejsu menu drugiego poziomu.

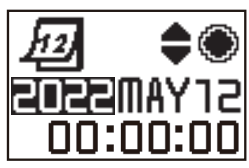

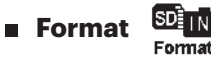

Formatowanie usunie wszystkie dane zapisane na karcie pamięci lub w pamięci wewnętrznej.

Po włożeniu karty pamięci, sformatować można tylko kartę. Jeśli wymagane jest sformatowanie pamięci wewnętrznej, należy najpierw wyjąć kartę pamięci.

Dostępne są 2 opcje:

• YES Potwierdź

 $\cdot$  NO Anuluj

Po wybraniu  $YES$ , naciśnij przycisk  $\odot$  w celu rozpoczęcia formatowania i powrotu do menu drugiego poziomu po zakończeniu.

**Zresetuj** 

Zresetuj może przywrócić wszystkie ustawienia produktu do fabrycznych ustawień domyślnych (poza datą i czasem).

Dostępne są 2 opcje:

- **YES** Potwierdź
- $\cdot$  NO Anuluj

Po wybraniu  $YES$ , naciśnij przycisk  $\odot$  w celu rozpoczęcia resetowania i powrotu do menu drugiego poziomu po zakończeniu.

■ Wersja FW 

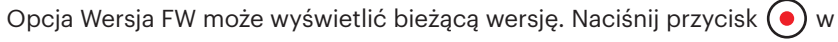

celu powrotu do interfejsu menu drugiego poziomu.

Po zapisaniu na karcie pamięci nowej wersji, można zaktualizować oprogramowanie sprzętowe.

Dostępne są 2 opcje interfejsu aktualizacji oprogramowania sprzętowego:

- **YES** Potwierdź
- **NO** Anului

Po wybraniu  $YES$ , naciśnij przycisk  $\odot$  w celu rozpoczęcia aktualizacji i automatycznego wyłączenia po zakończeniu.

Po wyświetleniu ostrzeżenia o rozładowaniu baterii, przed aktualizacją

oprogramowania sprzętowego należy naładować baterię.

#### **NOWY WŁAŚCICIEL KAMERY / WAŻNE INFORMACJE**

Dziękujemy za zakup nowego aparatu fotograficznego **KODAK PIXPRO SP360 Action**. Aby zapewnić Ci najnowsze korzyści i funkcje SP360, gorąco zachęcamy do zarejestrowania nowej kamery w naszej witrynie internetowej: **https://kodakpixpro.com/support/product-registration**

Dzięki temu będziesz na bieżąco informowany o ważnych aktualizacjach, w tym o oprogramowaniu sprzętowym, funkcjach i innych ważnych informacjach dotyczących SP360. Informacje użytkownika są zawsze bezpieczne, szyfrowane i nigdy nie są sprzedawane, udostępniane ani wykorzystywane do celów innych niż powiadomienia dotyczące aparatu SP360, chyba że użytkownik wyrazi zgodę na otrzymywanie innych rodzajów komunikacji podczas procesu rejestracji.

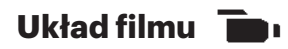

**Rozwiń Tryb (dla trybu Film / Tryb Nagrywanie w pętli / Tryb Upływ czasu)**

Wybierz spośród kilku różnych efektów widzenia. Dostępnych jest 5 opcji:

- $\cdot$   $\bigodot$  Kopuła<sup>\*1</sup>
- $\cdot$   $\bigoplus$  Przód \*<sup>2</sup>
- $\cdot\,\, \pmb{\Box}$  Seg (Segment)  $^{\ast^1}$
- $\cdot \; \bigotimes$  Pierścień  $^{\star1}$
- Panorama \*<sup>1</sup>
- <u>1440</u><br>03130 \* 1 oznacza, że domyślny rozmiar filmu, odpowiadający tej opcji to (1440P30).
- $^{\star 2}$  oznacza, że domyślny rozmiar filmu, odpowiadający tej opcji to [HD]<br>N图 (1080P30).

#### **Rozmiar filmu (dla trybu Film / Tryb Nagrywanie w pętli / Tryb Upływ czasu)**

Ustaw rozdzielczość wideo. Dostępnych jest 10 opcji:

- $F_{\text{H}}^{\text{H}}$  1920×1080(30fps)
- $\frac{1440}{11120}$  1440×1440(30fps)  $*^3$
- $\frac{1072}{11150}$  1072×1072(30fps)  $*^3$
- $\frac{107265}{101515}$  1072×1072(30fps)(EIS)
- $\cdot$  HD 1280×960(50fps)  $*^1$
- $\frac{HD}{1280 \times 960(30 \text{fps})}$
- $\frac{HD}{450}$  1280×720(60fps) \*<sup>1</sup>
- $\frac{HD}{W3130}$  1280×720(30fps)
- WWGA 848×480(60fps)  $*^{1} *^{2}$
- WWGA 848×480(120fps)  $*^{1}*^{2}$
- \* 1 wskazuje, że w trybach Upływ czasu wybór jest niedostępny.
- \* 2 wskazuje, że w trybach Nagrywanie w pętli wybór jest niedostępny. Jeśli rozmiar filmu zostanie ustawiony w trybie Film, rozmiar filmu zostanie automatycznie ustawiony na  $\frac{FHD}{\text{mean}}$  (1080P30) po przełączeniu na tryby Nagrywanie w pętli lub Upływ czasu.

\* 3 oznacza, że nie jest obsługiwana elektroniczna stabilizacja obrazu (EIS).

### WGA (480P120) Film szybki:

- Produkt wykonuje zdjęcia z bardzo dużą szybkością i odtwarza z normalną szybkością 30fps w celu łatwego przechwycenia wizualnie nieuchwytnych chwil.
- Maksymalny czas nagrania wynosi 60 sekund, gdy czas osiągnie 60 sekund, produkt automatycznie zatrzyma nagrywanie.
- Dźwięku nie można nagrywać.
- Wykrywanie ruchu nie będzie działać w tym trybie.

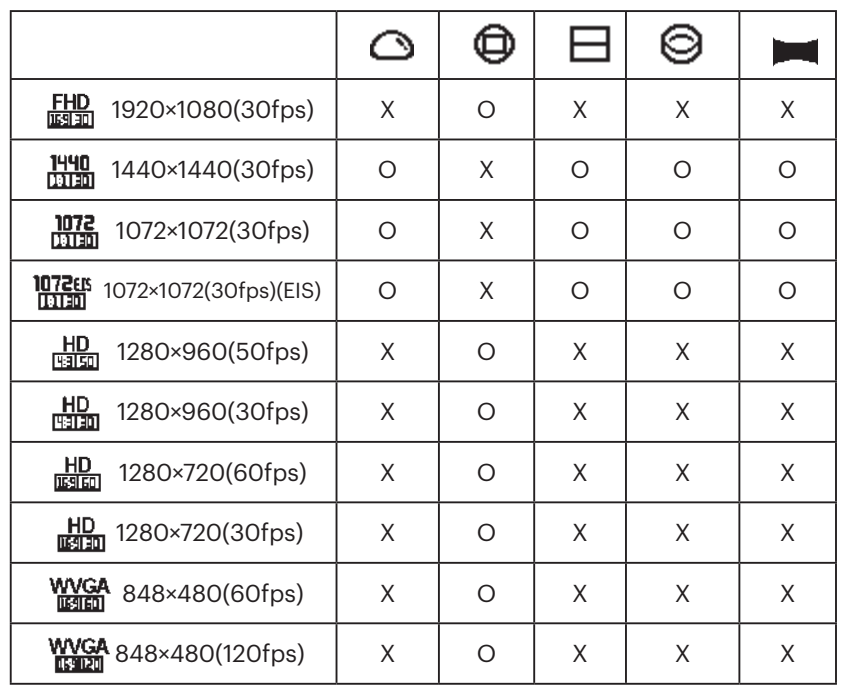

Odpowiednia tabela do Rozmiar filmu i Rozwiń Tryb: (O oznacza "dostępny", X oznacza "niedostępny")

#### **Upływ czasu (dla trybu Upływ czasu)**

Dostępnych jest 6 opcji:

- $\overline{a1}$ 1 sekunda
- $\overline{R}$  2 sekundy
- $\overline{51}$  5 sekund
- $\overline{\mathbf{1}}$  10 sekund
- and 30 sekund
- **Find** 60 sekund
- Tryb Upływ czasu:
	- $\cdot$  HD Nie można wybrać (960P50) lub  $\frac{HD}{H\text{NIGR}}$  (720P60) albo  $\frac{W\text{NCGA}}{H\text{NIGR}}$

(480P60) lub  $W_{\text{max}}^{\text{WGA}}$  (480P120).

• Wykrywanie ruchu nie będzie działać w tym trybie.

#### **Nagrywanie w pętli (dla trybu Nagrywanie w pętli)**

Dostępne są 2 opcje:

- $\cdot$  5 minut
- $\cdot$   $\overrightarrow{\phantom{a}}$  10 minut

Tryb Nagrywanie w pętli:

- $\cdot$  WVGA Nie można wybrać (480P60) lub  $\frac{WCGA}{W3000}$  (480P120).
- Wykrywanie ruchu nie będzie działać w tym trybie.

#### **Wykrywanie ruchu (dla trybu Film)**

Wykrywanie ruchu oznacza, że po wykryciu przez produkt ruchomych obiektów w polu widzenia, nastąpi automatyczne rozpoczęcie nagrywania. Podczas procesu nagrywania, jeśli przez 10 kolejnych sekund nie zostanie wykryty żaden ruchomy obiekt, nagranie zostanie automatycznie wstrzymane.

Dostępne są 2 opcje:

- **EN WYŁ**
- **人** Włącz
- 1. Przejdź do interfejsu trzeciego poziomu menu wykrywania ruchu, wybierz
	- **K**i powróć do głównego ekranu.

2. Na wyświetlaczu pokazana zostanie ikona  $\bullet$ . Naciśnij przycisk  $\odot$ 

w celu uaktywnienia. Po wykryciu przez produkt ruchomych obiektów, nastąpi automatyczne rozpoczęcie nagrywania

3. Produkt zatrzyma nagrywanie, przy braku zmiany na obrazie w ciągu 10 sekund. Gdy obraz zmieni się ponownie, produkt rozpocznie nagrywanie automatycznie i po każdym wstrzymaniu i ponownym uruchomieniu zostanie wygenerowany nowy plik wideo.

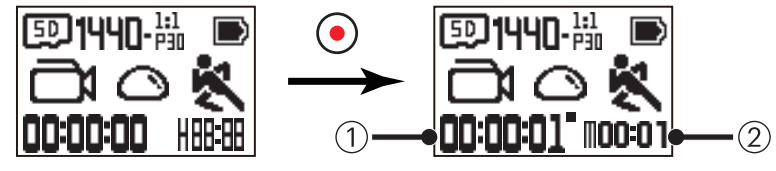

① Wskazuje łączny czas nagrywania

- ② Wskazuje łączy czas od włączenia wykrywania ruchu
- 4. Ponownie naciśnij przycisk  $\odot$  w celu zatrzymania nagrywania i wykrywania.

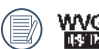

WVGA Nie można wybrać (480P120) po włączeniu wykrywania ruchu.

**Eliminacja szumu wiatru (dla trybu Film / Tryb Nagrywanie w pętli / Tryb Upływ czasu)**

Eliminacja szumu wiatru odnosi się do redukcji zakłóceń spowodowanych przez wiatr.

Dostępne są 2 opcje:

- $\approx$ ! Wył
- $\Rightarrow$  Włącz
- **Balans bieli (dla trybu Film / Tryb Nagrywanie w pętli / Tryb Upływ czasu)**

Balans bieli oznacza, że użytkownik może regulować temperaturę barwową dla różnych źródeł światła, aby zapewnić prawidłowe odtwarzanie kolorów. Dostępnych jest 5 opcji:

- **AUTO** Automatyczny balans bieli
- $\frac{1}{2}$  Światło dzienne
- $\frac{1}{2}$  Pochmurnie
- • Światło fluorescencyjne
- Pod wodą

### **Ustawienia zdjęcia**

#### **Rozwiń Tryb (dla trybu Wykonywanie zdjęć / Zdjęcia seryjne)**

Wybierz spośród kilku różnych efektów widzenia. Dostępnych jest 5 opcji:

- $\cdot$   $\bigodot$  Kopuła<sup>\*1</sup>
- $\cdot$   $\bigoplus$  Przód \*<sup>2</sup>
- $\cdot\,\, \pmb{\Box}$  Seg (Segment)  $^{\ast^1}$
- $\cdot \; \bigotimes$  Pierścień  $^{\star1}$
- Panorama \*<sup>1</sup>
- 
- \* 1 oznacza, że domyślny rozmiar zdjęcia, odpowiadający tej opcji to

**TOM**.

 $^{\star 2}$  oznacza, że domyślny rozmiar zdjęcia, odpowiadający tej opcji to

 $5M$ .

**Rozmiar zdjęcia (dla trybu Wykonywanie zdjęć / Zdjęcia seryjne)**

Ustaw rozdzielczość zdjęcia.

Dostępne są 3 opcje:

- $10M$  3264×3264(1:1)
- **2592×1944(4:3)**
- $R$  1920×1080(16:9)

Odpowiednia tabela dla opcji Rozmiar zdjęcia i Rozwiń Tryb: (O oznacza "dostępny", X oznacza "niedostępny")

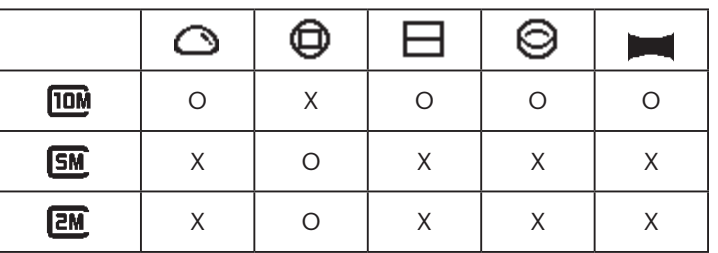

#### **Balans bieli (dla trybu Wykonywanie zdjęć / Zdjęcia seryjne)**

Balans bieli oznacza, że użytkownik może regulować temperaturę barwową dla różnych źródeł światła, aby zapewnić prawidłowe odtwarzanie kolorów. Dostępnych jest 5 opcji:

- AUTO Automatyczny balans bieli
- **\*\*** Światło dzienne
- Pochmurnie
- $\frac{1}{2}$  Światło fluorescencyjne
- Pod wodą

# **Wprowadzenie do trybów**

Na głównym ekranie, naciśnij przycisk  $\sqrt{\omega}$  w celu przełączenia trybów.

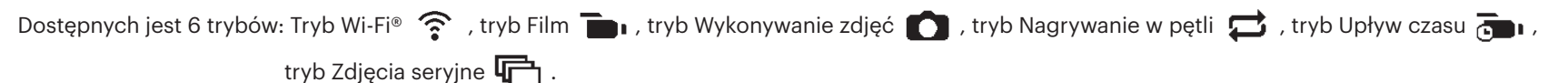

Tryb Wi-Fi® : KAMERĘ AKCJI NALEŻY USTAWIĆ NA TRYB Wi-Fi® W CELU PODŁĄCZENIA I OBSŁUGI Z KOMPUTERA PC LUB URZĄDZENIA TYPU SMART.

Jeśli kamera akcji zostanie przełączona na inne tryby (tryb Film / tryb Wykonywanie zdjęć / tryb Nagrywanie w pętli / tryb Upływ czasu / tryb Zdjęcia

seryjne), po połączeniu przez Wi-Fi® z komputerem PC lub urządzeniem typu smart, funkcja Wi-Fi® w kamerze akcji zostanie automatycznie wyłączona. ABY ZACHOWAĆ SPÓJNE POŁĄCZENIE Wi-Fi® MIĘDZY KAMERĄ AKCJI A POSIADANYM URZĄDZENIEM, NALEŻY ZACHOWAĆ USTAWIENIE KAMERY AKCJI NA TRYB Wi-Fi®.

#### **Tryb Wi-Fi®**  $\widehat{\mathfrak{D}}$

#### **Pobieranie i instalacja aplikacji**

● Urządzenie typu smart:

Pobierz pakiet instalacyjny aplikacji (Nazwa aplikacji: PIXPRO SP360) do posiadanego urządzenia typu smart ze ścieżki poniżej i zainstaluj ją, wykonując instrukcje wskazane w interfejsie.

Dla urządzeń Android, wyszukaj i pobierz aplikację "PIXPRO SP360" w Google play oraz zainstaluj ją, wykonując instrukcje wskazane w interfejsie.

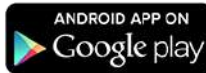

Dla urządzeń iOS, wyszukaj i pobierz aplikację "PIXPRO SP360" w App store oraz zainstaluj ją, wykonując instrukcje wskazane w interfejsie.

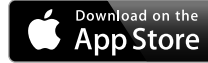

#### $\bullet$  PC:

Pobierz pakiet instalacyjny aplikacji "PIXPRO 360 VR SUITE" (dla PC) VR z oficjalnej strony internetowej i zainstaluj ją w komputerze, wykonując wyświetlone polecenia.

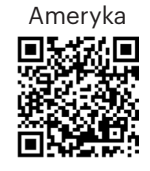

http://kodakpixpro.com/Americas/ support/downloads.php

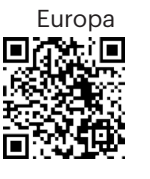

http://kodakpixpro.com/Europe/ support/downloads.php

Przed pierwszym połączeniem należy sprawdzić następujące elementy:

- 1. Nie należy używać w miejscach narażonych na oddziaływanie silnego pola magnetycznego, zakłóceń elektrostatycznych i elektrycznych (na przykład w pobliżu kuchenki mikrofalowej), które mogą spowodować zakłócenia odbioru sygnałów.
- 2. Nie należy korzystać z funkcjonalności połączenia Wi-Fi® lub NFC w samolocie.
- 3. Aby utrzymać połączenie, SP360 należy utrzymać w odległości do 20 metrów (65 stóp) bez zakłóceń ekranujących sygnał.
- 4. SP360 i urządzenie typu smart można łączyć wyłącznie w trybie jeden do jednego.
- 5. SP360 i komputer PC można łączyć wyłącznie w trybie jeden do jednego.
- 6. Wymagania dotyczące systemu operacyjnego używanego urządzenia typu smart, to iOS 14 lub wersja nowsza albo Android 8.0 lub wersja nowsza. iPad mini1 / iPad 2 / iPhone 4s oraz modele wcześniejsze (dowolne wersje systemu) nie obsługują tej aplikacji.
- 7. Wymagana wersja systemu operacyjnego to Mac OS X10.10/10.9/10.8 lub Windows 8/7.

#### **Połączenie kamery akcji z urządzeniem typu smart (lub komputerem PC) przez Wi-Fi®.**

- W trybie Wi-Fi®, naciśnięcie przycisku  $\binom{6}{2}$  spowoduje natychmiastowe rozłączenie i wyjście z trybu Wi-Fi®.
- 1. Kamera akcji:

Sprawdź SSID (Identyfikator ustawienia usługi)(PIXPRO-SP360\_XXXX) wskazane na etykiecie w komorze baterii aparatu i wprowadź losowe i niepowtarzalne hasło Wi-Fi® wyświetlane na ekranie "Waiting Connect" (patrz rysunek poniżej po prawej stronie). Naciśnij przycisk  $\binom{10}{100}$  w celu przełączenia na tryb Wi-Fi®. Kamera akcji przejdzie do oczekiwania na interfejs połączenia po uruchomieniu połączenia Wi-Fi® jedną sekundę później:

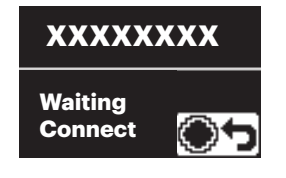

Aby wyłączyć Wi-Fi®, naciśnij przycisk (·), aby wybrać lub nie wyłączenie Wi-Fi®. Po naciśnięciu przycisku  $\binom{10}{100}$  lub  $\binom{10}{10}$  w celu wyboru  $YES$ , naciśnij przycisk  $\odot$ , aby opuścić tryb Wi-Fi®.

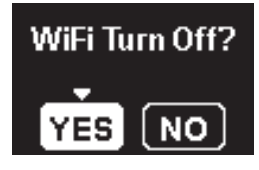

2. Urządzenie typu smart lub komputer PC:

Włącz tryb Wi-Fi®, spowoduje to automatyczne wyszukanie pobliskich hotspotów Wi-Fi®. Wybierz urządzenie z tym samym SSID (PIXPRO-SP360\_ XXXX) i wprowadź hasło.

3. Kamera akcji:

Po pomyślnym połączeniu z Wi-Fi®, przejdź do interfejsu połączenia Wi-Fi®.

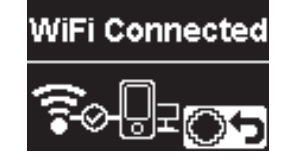

Aby rozłączyć, naciśnij przycisk  $\odot$ . Po naciśnięciu przycisku  $\mathbb{A}_{\text{non}}^{\odot}$  lub

 $\binom{m}{k}$  w celu wyboru  $YES$ , naciśnij przycisk  $\binom{m}{k}$  w celu przejścia do oczekiwania na interfejs połączenia. Aby całkowicie wyjść z połączenia WiFi, naciśnij przycisk  $\sqrt{\phi}$ 

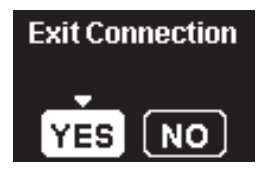

4. Urządzenie typu smart lub komputer PC:

Podczas łączenia przez Wi-Fi® w celu jego uruchomienia, można stuknąć

- ikonę aplikacji **inkreśli** w urządzeniu typu smart; lub kliknąć dwukrotnie ikonę
- aplikacji **VR** na pulpicie komputera.
- 5. Kamera akcji:

Po połączeniu aplikacji z kamerą akcji, pojawi się interfejs.

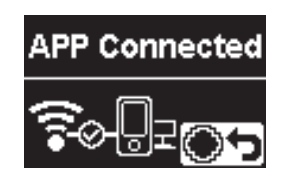

Aby rozłączyć, naciśnij przycisk  $\bigodot$ . Po naciśnięciu przycisku  $\bigodot$ 

lub  $\overline{\mathbb{P}}$  w celu wyboru  $\mathsf{YES}$ , naciśnij przycisk  $\textcircled{\bullet}$  w celu przejścia do oczekiwania na interfejs połączenia.Aby całkowicie wyjść z Wi-Fi®, naciśnij przycisk  $\sqrt{\phi}$ .

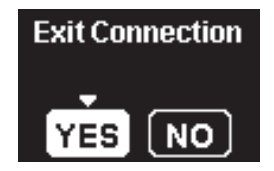

Po rozpoczęciu nagrywania przez aplikację, na kamerze akcji pojawi się interfejs nagrywania.

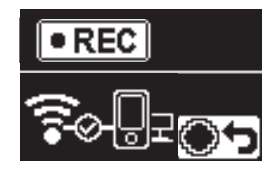

Aby zatrzymać nagrywanie, można to zrobić używając aplikacji lub naciskając przycisk rozłączenia  $\odot$ . Po naciśnięciu przycisku  $\mathbb{R}$ , lub

 $\binom{1}{k}$  w celu wyboru  $YES$ , naciśnij przycisk  $\binom{1}{k}$  w celu przejścia do oczekiwania na interfejs połączenia.

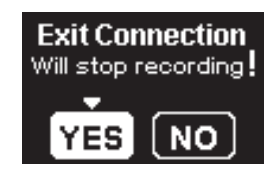

Jeśli połączenie Wi-Fi® zostanie odcięte podczas nagrywania, kamera akcji będzie kontynuowała nagrywanie i przejdzie do interfejsu nagrywania bez połączenia. Aby zatrzymać nagrywanie, naciśnii przycisk  $\odot$  w celu wyboru, czy nagrywanie ma zostać zatrzymane. Po naciśnięciu przycisku  $\otimes$ lub  $\overline{\mathbb{P}}$  w celu wyboru **YES**, naciśnij przycisk  $\odot$  w celu przejścia do oczekiwania na interfejs połączenia.

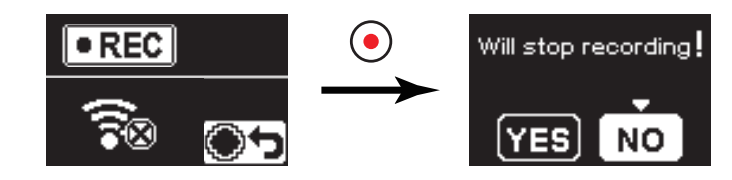

Wi-Fi® zostanie automatycznie rozłączone, jeśli ekran urządzenia typu smart nie zostanie dotknięty w ciągu trzech minut od rozpoczęcia nagrywania. Jednak, kamera akcji będzie kontynuowała nagrywanie.

Każda kamera SP360 jest dostarczana z domyślnym fabrycznym hasłem

Wi-Fi®, które jest losowe i unikalne dla tej kamery i nie ulega zmianie, chyba że użytkownik zechce zresetować hasło za pomocą nowego losowo wygenerowanego hasła. Jeśli chcesz zmienić hasło Wi-Fi® w SP360 z przypisanego, unikalnego hasła fabrycznego, możesz to zrobić, wybierając i używając ustawienia Resetuj. W przypadku wybrania opcji "Zresetuj" nowe losowe hasło zostanie wygenerowane i zapisane w kamerze do czasu zmiany lub ponownego użycia funkcji "Zresetuj". (Proszę zapoznać się z instrukcjami resetowania na stronie 18).

#### **Połączenie kamery akcji z urządzeniem typu smart przez NFC**

- 1. Włącz tryb NFC w swoim urządzeniu typu smart.
- 2. Dotknij lekko swoim urządzeniem typu smart znak NFC na kamerze akcji; jeśli urządzenie typu smart wygeneruje sygnał lub wibrację, oznacza to, że połączenie zostało nawiązane.
- 3. Nastąpi automatyczne otwarcie aplikacji w urządzeniu typu smart.

Funkcja NFC będzie dostępna wyłącznie po odblokowaniu ekranu posiadanego urządzenia typu smart.

Po pomyślnym połączeniu urządzenia typu smart z kamerą akcji, przy

użyciu innej kamery akcji do dotknięcia tego samego urządzenia typu smart, poprzednie połączenie zostanie zastąpione.

### **Tryb Film**

Umożliwia nagrywanie wideo. Jest odpowiedni do nagrywania w większości warunków. Metoda działania:

Naciśnij przycisk  $\odot$  w celu rozpoczęcia nagrywania. Naciśnij przycisk  $\odot$  w celu zatrzymania nagrywania.

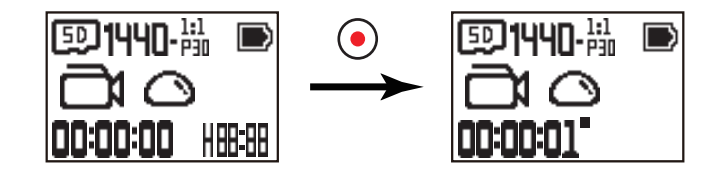

### **Tryb Wykonywanie zdjęć**

Umożliwia wykonywanie zdjęć. Jest odpowiedni do nagrywania w większości warunków. Metoda działania:

Naciśnij przycisk  $\odot$  w celu wykonania zdjęcia.

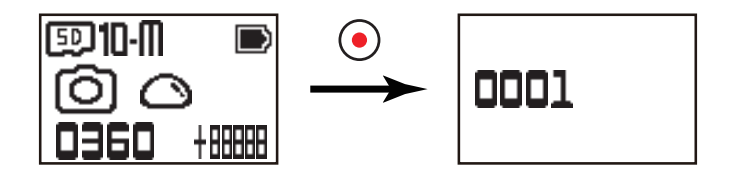

# **Tryb Nagrywanie w pętli**

Nagrywanie w pętli umożliwia nagrywanie niezależnych segmentów filmów, zgodnie z wybraną długością czasu od początku nagrania. Produkt będzie kontynuował nagrywanie filmów wybranej długości, aż do naciśnięcia przycisku w celu zakończenia nagrywania. Po zapełnieniu karty pamięci, produkt będzie zastępował kolejne, nagrane pliki, rozpoczynając od pierwszego nagrania.

Metoda działania:

Naciśnij przycisk  $\odot$  w celu rozpoczęcia nagrywania. Naciśnij przycisk  $\odot$  w celu zatrzymania nagrywania.

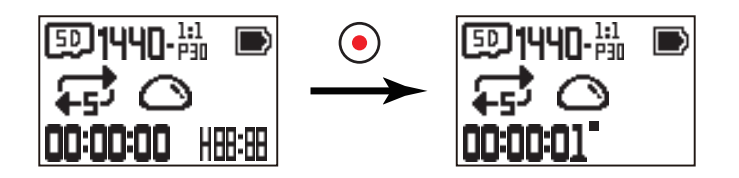

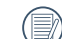

Funkcjonalność nagrywania w pętli można uaktywnić wyłącznie po włożeniu karty pamięci.

Jeśli przed wyłączeniem kamera akcji została ustawiona na tryb Nagrywanie w pętli, nastąpi automatyczne uruchomienie i rozpoczęcie nagrywania,

po podłączeniu do kamery akcji i do zasilacza kabla Micro USB (lub do zewnętrznego zasilania). (Na przykład: po podłączeniu kamery akcji do systemu zasilania pojazdu, nastąpi automatyczne uruchomienie i rozpoczęcie nagrywania po uruchomieniu pojazdu. Wykonuje to także zatrzymanie nagrywania, zapisanie plików i wyłączenie zasilania, jedną minutę po wyłączeniu pojazdu)

# **Tryb Upływ czasu**

Tryb Upływ czasu umożliwia nagrywanie z odstępem czasu i połączenie klatek razem w celu prezentacji skondensowanego wideo, którego dokończenie zwykle wymaga długiego okresu czasu.

Metoda działania:

Naciśnij przycisk  $\odot$  w celu rozpoczęcia nagrywania. Naciśnij przycisk  $\odot$  w celu zatrzymania nagrywania.

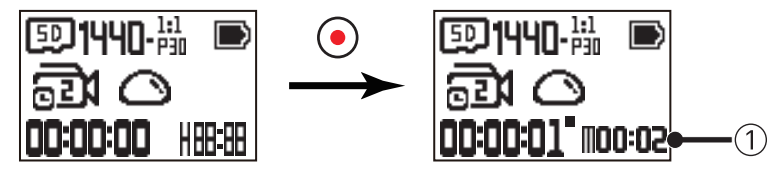

① wskazuje sekundy bieżącego odliczania

W tym trybie nie można nagrywać dźwięku.

# **Tryb Zdjęcia seryjne**

Umożliwienie wykonania dziesięciu zdjęć, przed automatycznym wstrzymaniem. Metoda działania:

Naciśnij przycisk  $\left(\bullet\right)$ , spowoduje to zatrzymanie po 10 wykonanych zdjęciach.

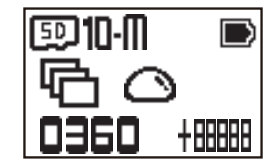

# **Kabel Micro USB**

#### **Ładowanie**

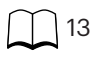

#### **Używanie zasilania zewnętrznego**

Przy słabym naładowaniu baterii lub, gdy jest potrzebne długotrwałe zasilanie, zamiast baterii można użyć zasilania zewnętrznego (zasilacz, system zasilania pojazdu, przenośne źródło zasilania lub inne urządzenie zasilania). W tym czasie, można wykonywać ustawienia funkcji, zdjęcia i inne operacje.

Po włączeniu zasilania, użyj kabla Micro USB do podłączenia kamery akcji do zasilania zewnętrznego . Po połączeniu z zasilaniem zewnętrznym , na ekranie LCD pojawi się " $\blacksquare$ ]".

Po wyłączeniu zasilania, użyj kabla Micro USB do podłączenia kamery akcji do zasilania zewnętrznego . Naciśnij i przytrzymaj przycisk  $\mathcal{Q}_\text{max}^\text{Q}$  w celu włączenia

zasilania. Po podłączeniu do zasilania zewnętrznego, na ekranie LCD pojawi się " $\leftarrow$  ".

Wymagania dla zasilania zewnętrznego : napięcie wyjścia 5 V, prąd wyjścia 1 A.

Przy zasilaniu z włożoną baterią, naciśnij i przytrzymaj przycisk  $\binom{60}{10000}$  w celu wyłączenia i uruchomienia ładowania baterii.

Jeśli przed wyłączeniem kamera akcji została ustawiona na tryb Nagrywanie w pętli, nastąpi automatyczne uruchomienie i rozpoczęcie nagrywania, po

podłączeniu do kamery akcji i do zasilacza kabla Micro USB (lub do zewnętrznego zasilania). (Na przykład: po podłączeniu kamery akcji do systemu zasilania pojazdu, nastąpi automatyczne uruchomienie i rozpoczęcie nagrywania po uruchomieniu pojazdu. Wykonuje to także zatrzymanie nagrywania, zapisanie plików i wyłączenie zasilania, jedną minutę po wyłączeniu pojazdu)

#### **Transmisja danych**

Użyj kabla Micro USB do połączenia kamery akcji z komputerem i skopiowania plików z kamery akcji do komputera.

Czynności są następujące:

1. Użyj kabla Micro USB do podłączenia komputera (komputer powinien być włączony) do kamery akcji. W trakcie łączenia, kamera akcji wyświetli "Connecting..." i komputer automatycznie wykryje kamerę akcji.

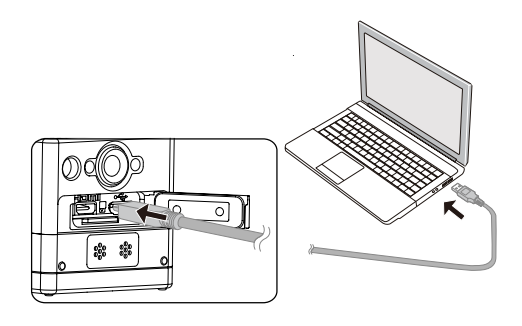

2. Otwórz folder kamery akcji w komputerze w celu skopiowania plików do komputera. Po zakończeniu transmisji, odłącz kabel USB w bezpieczny sposób, zgodnie z ustawieniami komputera.

- 3. Kamera akcji automatycznie wyłączy się po odłączeniu kabla Micro USB.
- Kamera akcji obsługuje systemy Windows 8/7 i Mac OS X (V10.6.8~V10.10).
- Jeśli do kamery akcji zostanie włożona karta pamięci, zostaną odczytane wyłącznie pliki na karcie pamięci. Aby odczytać pliki w pamięci wewnętrznej, wyjmij kartę pamięci przed podłączeniem do komputera.
- W procesie zapisywania wideo na karcie pamięci automatycznie tworzy się folder "SCN"; po usunięciu plików wideo usuń ten folder, by zwolnić miejsce w pamięci.

# **Interfejs Micro HDMI**

Kamera akcji może odtwarzać wideo i zdjęcia w telewizorze, przez kabel Micro HDMI.

Wykonaj ustawienia następująco:

1. Użyj kabla Micro HDMI (do zakupienia osobno) w celu połączenia telewizora zgodnego z HDMI i kamery akcji (należy włączyć zasilanie kamery akcji i telewizora);

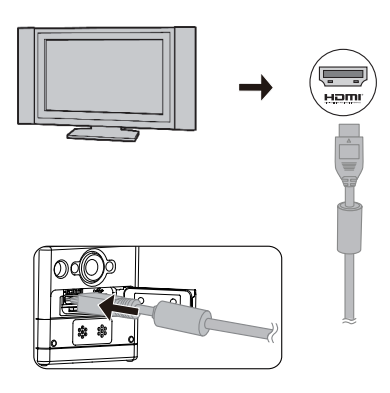

- 2. Na kamerze akcji wyświetlony zostanie komunikat "Connecting...". Po pomyślnym połączeniu, zostaną wyświetlone w telewizorze pliki w pamięci wewnętrznej lub na karcie pamięci.
- 3. Naciśnij przycisk  $\binom{10}{1000}$  lub  $\binom{10}{10}$ , aby przeglądać pliki.
- 4. Po pojawieniu się pliku wideo na ekranie, naciśnij przycisk  $\odot$  w celu rozpoczęcia odtwarzania, naciśnij przycisk  $\oslash$  w celu przewinięcia do tyłu, naciśnij przycisk  $\bigcirc$  w celu szybkiego przewinięcia do przodu i ponownie naciśnij przycisk  $\bigcirc$ , aby wstrzymać odtwarzanie.

Po połączeniu kamery akcji z telewizorem, przy wyłączonym zasilaniu, naciśnij i przytrzymaj przycisk  $\binom{0}{\text{meas}}$ , aby włączyć zasilanie.

# **Dodatki**

# **Dane techniczne**

 $\circledcirc$ Konstrukcja i dane techniczne mogą zostać zmienione bez powiadomienia.

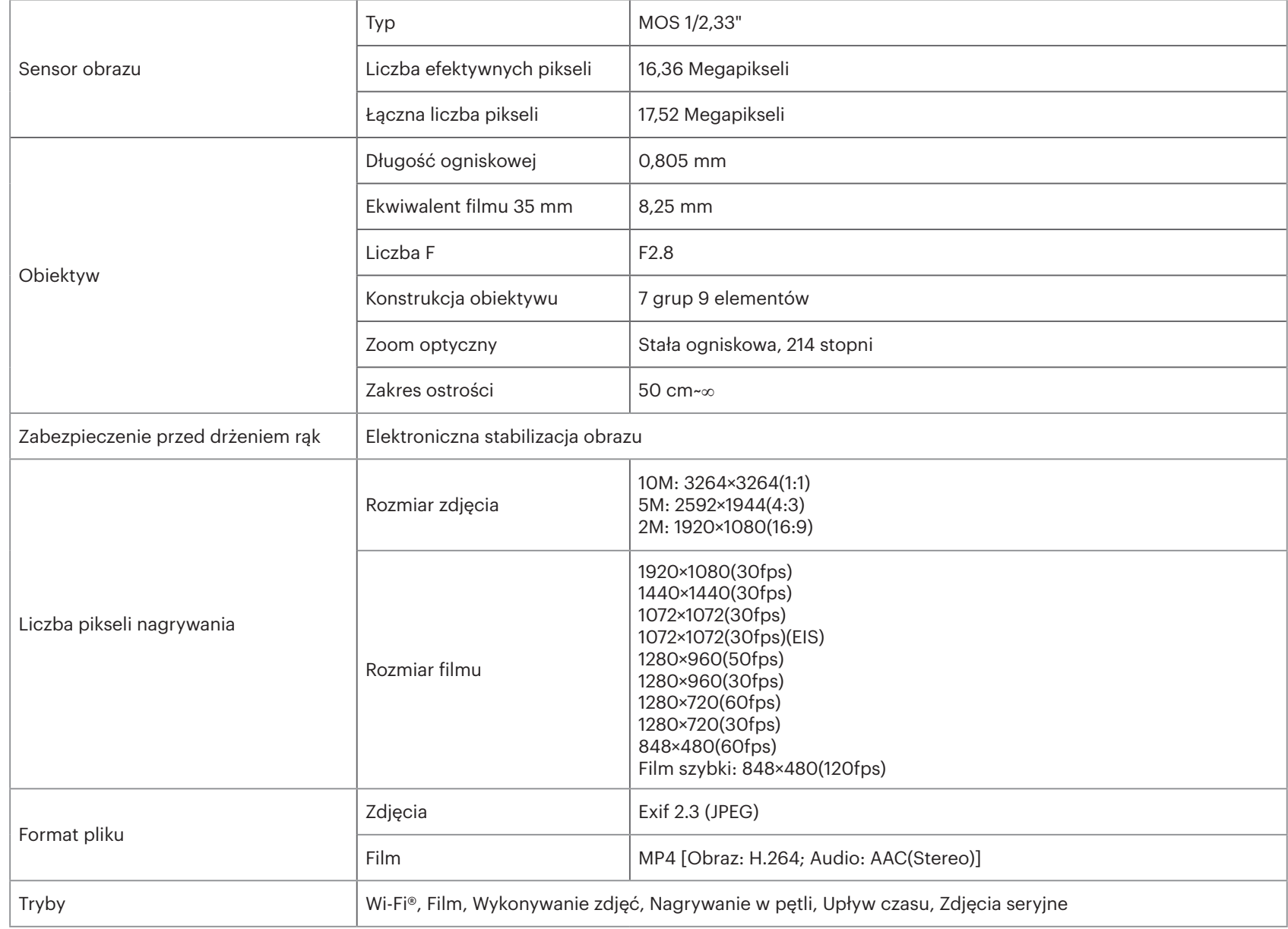

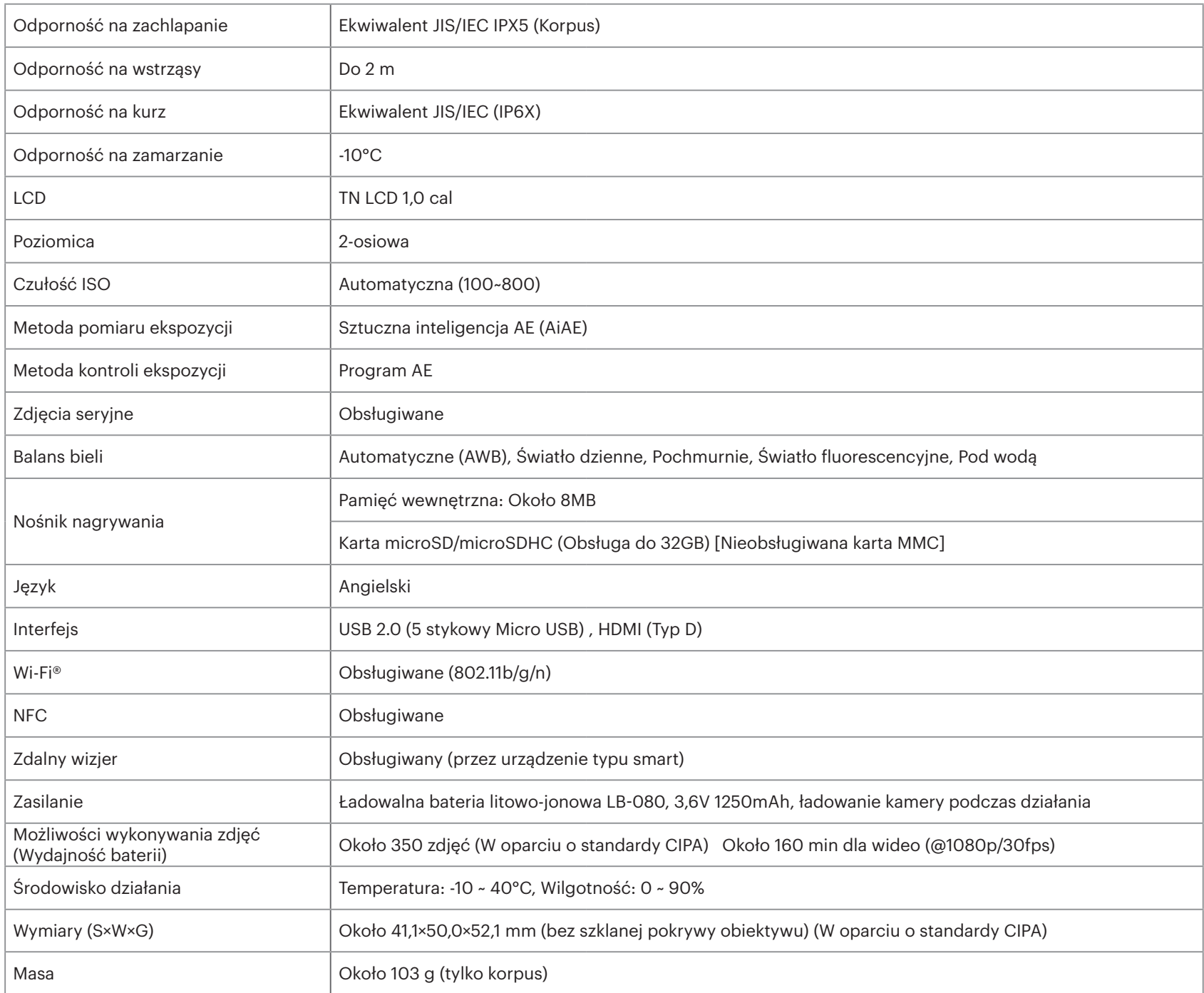

# **Podpowiedzi i komunikaty ostrzegawcze**

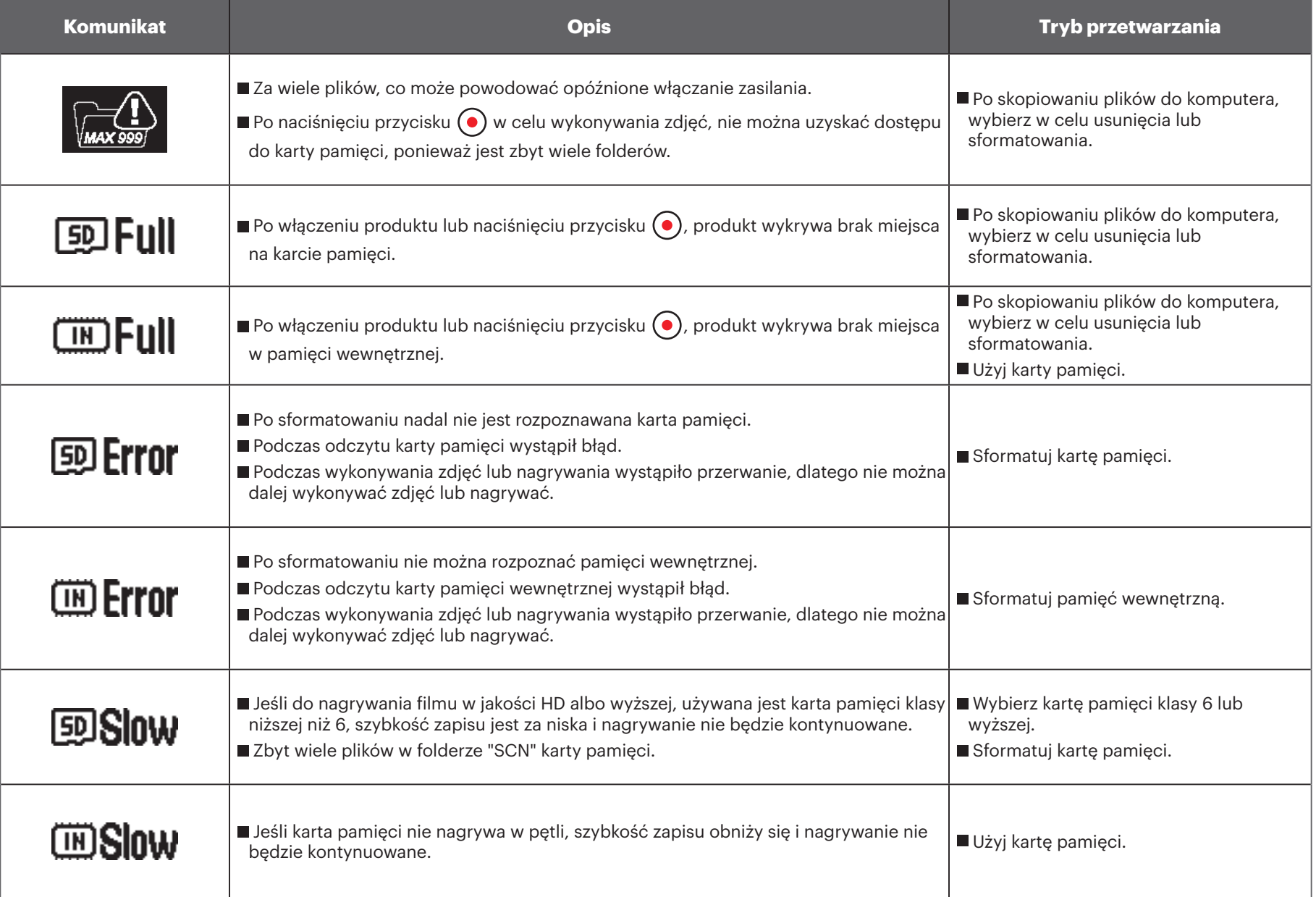

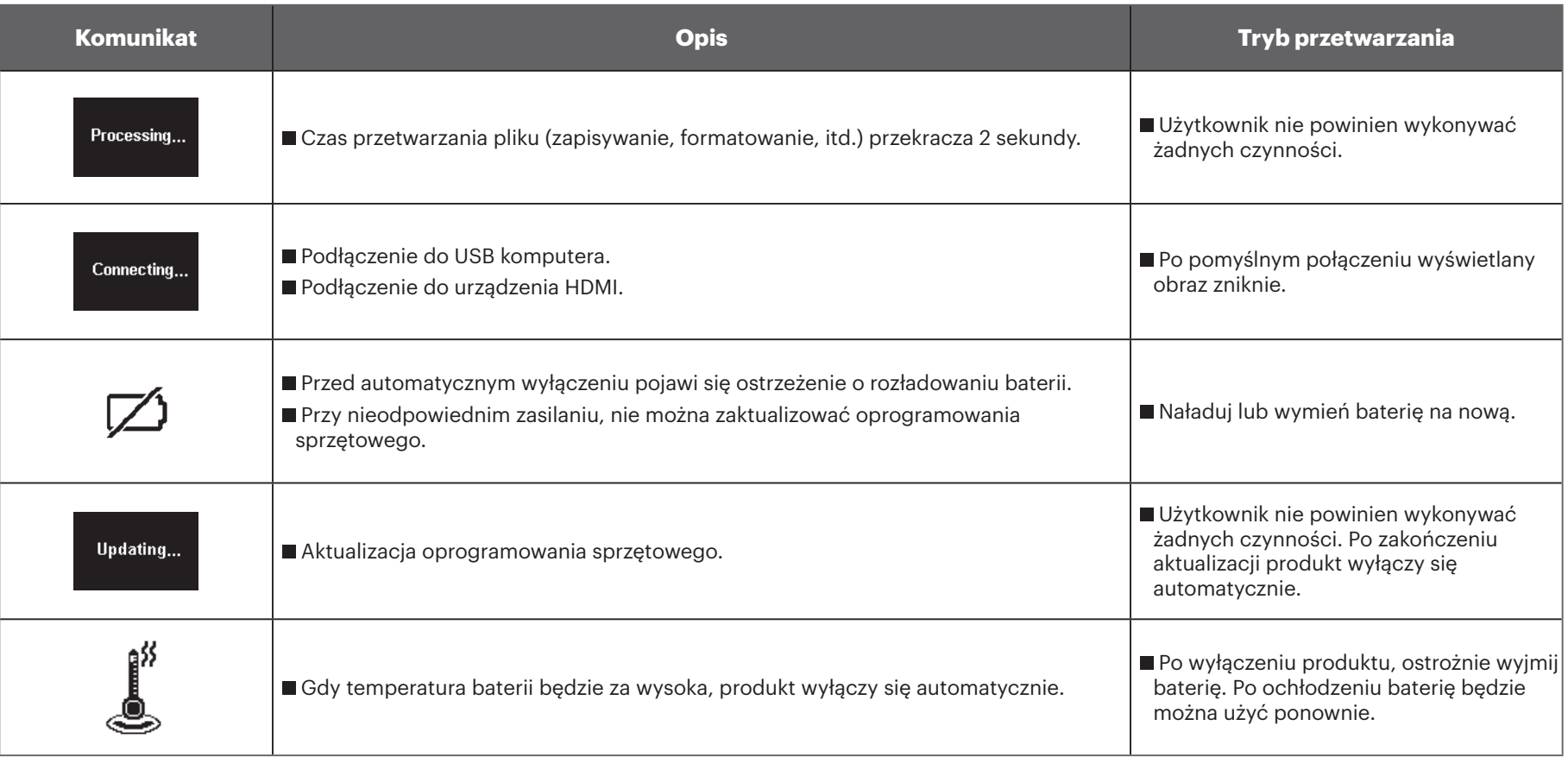

# **Rozwiązywanie problemów**

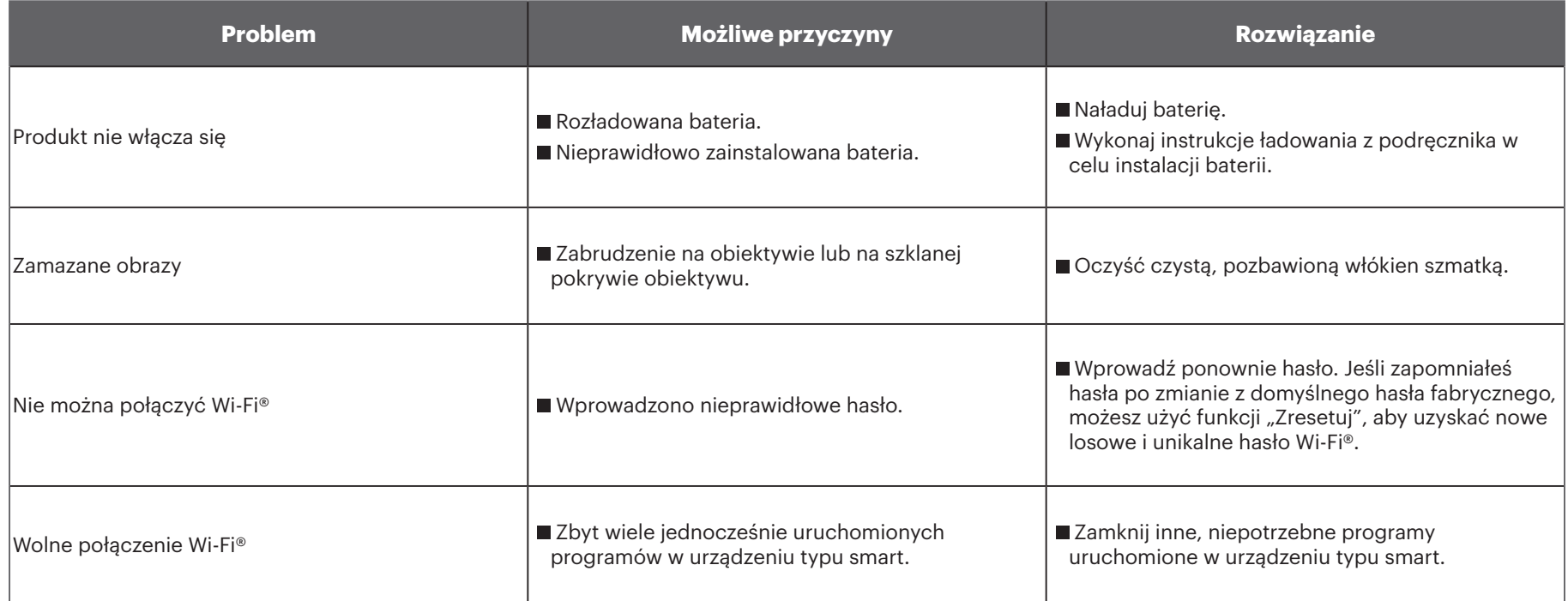

# **Akcesoria specjalne**

Dostępne są różne opcje akcesoriów SP-360. Dostarczone akcesoria zależą od sprzedawcy. Aby zakupić oddzielnie dodatkowe akcesoria, należy się skontaktować z pomocą techniczną obsługi sprzedaży lokalnego klienta lub odwiedzić serwis kodakpixpro.com w celu uzyskania dalszych, szczegółowych informacji o obsłudze klienta.

 $\mathbb{Q}$ Przed używaniem (szczególnie w wodzie lub przy używaniu w szczególnych warunkach), należy się upewnić, że produkt jest dobrze zabezpieczony, aby zapobiec uszkodzeniu lub utracie produktu.

 $\mathbb{Q}$ Przed użyciem akcesoriów z dwustronnie przyklejaną powierzchnią, należy się upewnić, że jest czysta powierzchnia przylegania. Brud, smar lub inne obce ciała, spowodują zmniejszenie skuteczności dwustronnego przyklejania. Po przyklejeniu, dwustronne połączenie przyklejane nie jest łatwe do odklejenia. Przed wykonaniem tego, należy wziąć pod uwagę pozycję i kąt przyklejania.

Po zamontowaniu wszystkich akcesoriów, należy się upewnić, że śruba i wstępnie przykręcony uchwyt znajdują się w prawidłowej pozycji i są całkowicie zabezpieczone.

 $\mathcal{U}$ Dla ułatwienia montażu, należy wyrównać znaki na podstawie i wstępnie zamocować uchwyt zgodnie z ilustracjami poniżej.

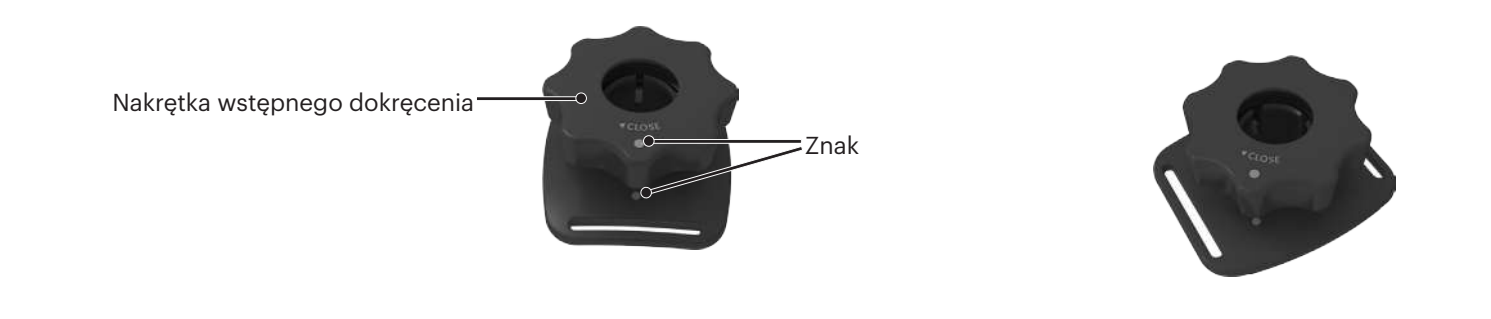

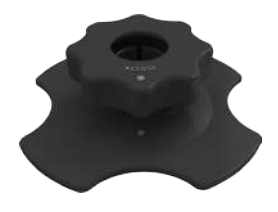

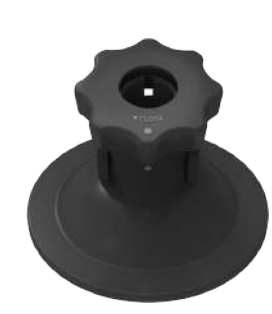

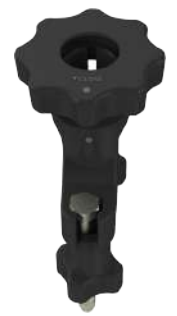

**Standardowa obudowa: Do używania z innymi akcesoriami, gdy nie jest wymagana wodoodporność**

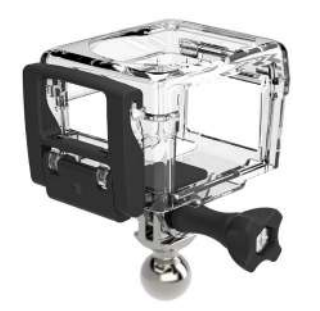

Metoda instalacji:

1. Przed dokręceniem śrubą z pokrętłem, najpierw należy włożyć adapter do dolnej części standardowej obudowy.

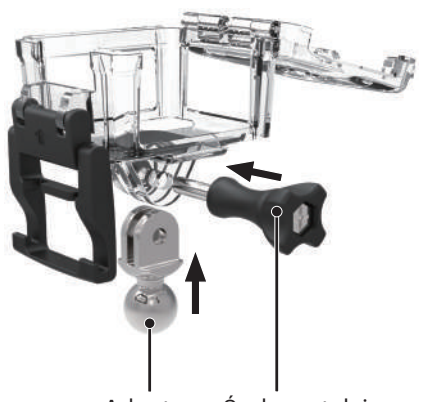

2. Umieść kamerę akcji wewnątrz standardowej obudowy i naciśnij w dół blokadę, aż do właściwego zamknięcia.

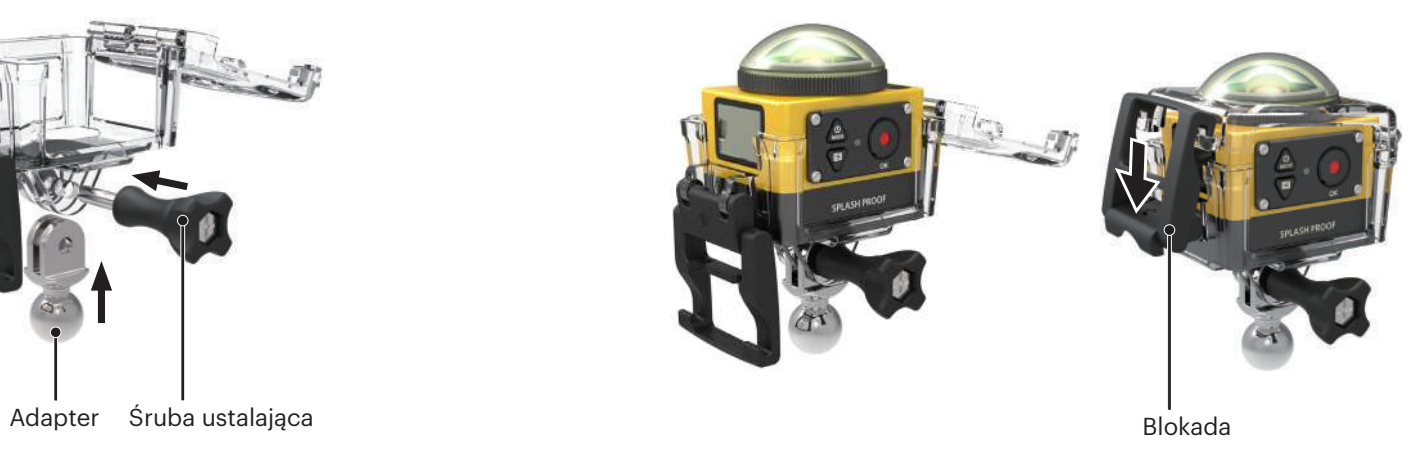

#### **Wodoodporna obudowa: Podczas używania pod wodą z innymi akcesoriami, w deszczu, na brzegu morza lub w innych okolicznościach, gdzie wymagana jest wodoodporność**

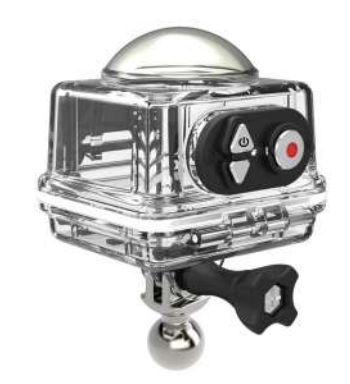

Metoda instalacji:

1. Przed dokręceniem śrubą ustalającą, najpierw należy włożyć adapter do dolnej części wodoodpornej obudowy.

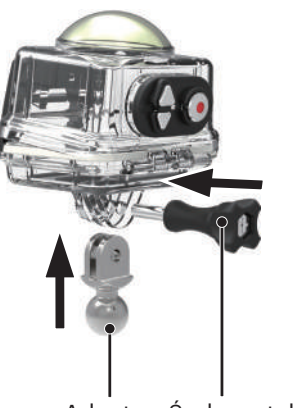

2. Zdejmij szklaną pokrywę obiektywu kamery akcji, umieść kamerę akcji w wodoodpornej obudowie, włóż wkładki zapobiegające zaparowaniu i naciśnij w dół blokadę, aż do pewnego zamknięcia.

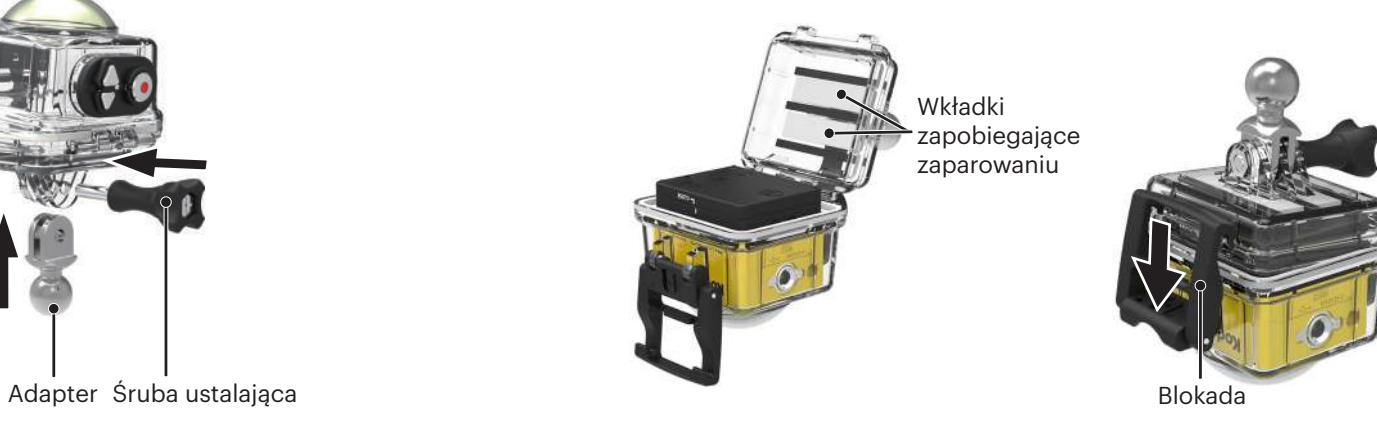

Przed użyciem kamery akcji w wilgotnym miejscu, należy się upewnić, że została wcześniej umieszczona w wodoodpornej obudowie. Nie należy także zanurzać pod wodą, na głębokość większą niż 60 m (196 stóp).

Wkładki zapobiegające zaparowaniu absorbują wilgoć. Przed użyciem upewnij się, że są suche (ogrzewaj przez 5 minut w kuchence o temperaturze 80- 85°C). Każdą wkładkę zapobiegającą zachodzeniu parą można ponownie używać do 3-4 razy.

#### **Płaski uchwyt samoprzylepny:Do mocowania deskorolce lub innych płaskich obiektach**

**Zakrzywiony uchwyt samoprzylepny: Do mocowanie na kasku lub innych zakrzywionych obiektach**

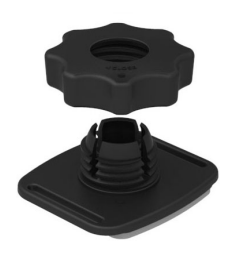

Metoda instalacii:

Dostępne są dwa rodzaje uchwytów samoprzylepnych: płaski i zakrzywiony. Wyboru można dokonać w oparciu o kształt używanego obiektu.

Obydwa typy można montować w taki sam sposób, na przykładzie uchwytu samoprzylepnego (płaskiego):

- 1. Zamontuj uchwyt samoprzylepny lub wodoodporną obudowę ( $\bigcap$  36 /  $\bigcap$  37).
- 2. Przywiąż jeden koniec linki do uchwytu samoprzylepnego, a drugi koniec do standardowej lub wodoodpornej obudowy.
- 3. Zamontuj adapter, wstępnie dokręcając nakrętkę i uchwyt samoprzylepny, zgodnie z kierunkiem pokazanym na ilustracji. Dociśnij najpierw adapter do uchwytu samoprzylepnego, a następnie obróć i dokręć wstępnie przykręconą nakrętkę.
- 4. Przyczep dwustronną samoprzylepną wkładkę pod samoprzylepnym uchwytem do używanego obiektu.
	- Dwustronna wkładka samoprzylepna jest elementem usuwalnym. Po odklejeniu należy ją wymienić na nową.

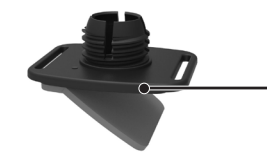

Dwustronna wkładka samoprzylepna

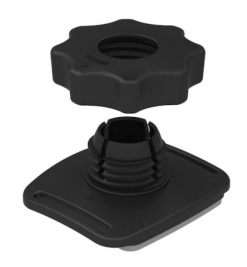

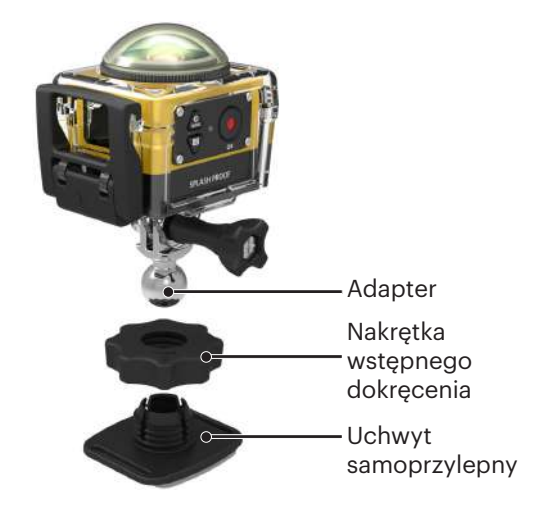

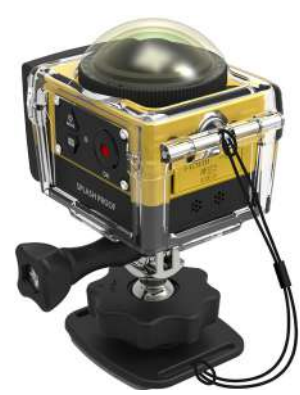

**Uchwyt do montażu na drążku: Do montażu na kierownicach rowerowych, masztach żaglówek i innych obiektach rurowych**

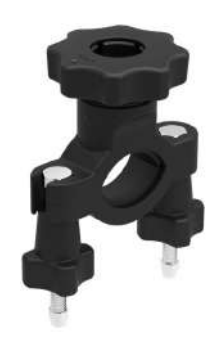

Metoda instalacji:

- 1. Montaż obudowy standardowej lub wodoodpornej. ( 36 / 37).
- 2. Ustaw zacisk drążka na kierownicy i obróć śruby w celu dokręcenia.

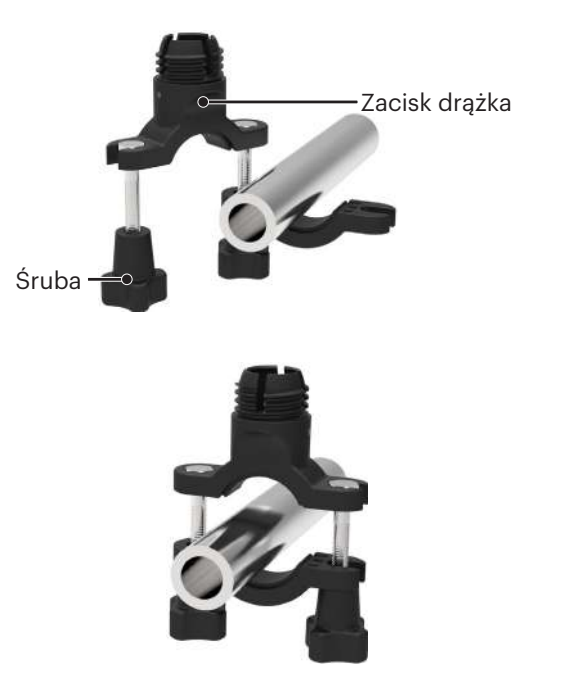

3. Zamontuj adapter, wstępnie dokręcając nakrętkę i zacisk drążka, zgodnie z kierunkiem pokazanym na ilustracji. Dociśnij najpierw adapter do uchwytu samoprzylepnego, a następnie obróć i dokręć nakrętkę wstępnego przykręcenia.

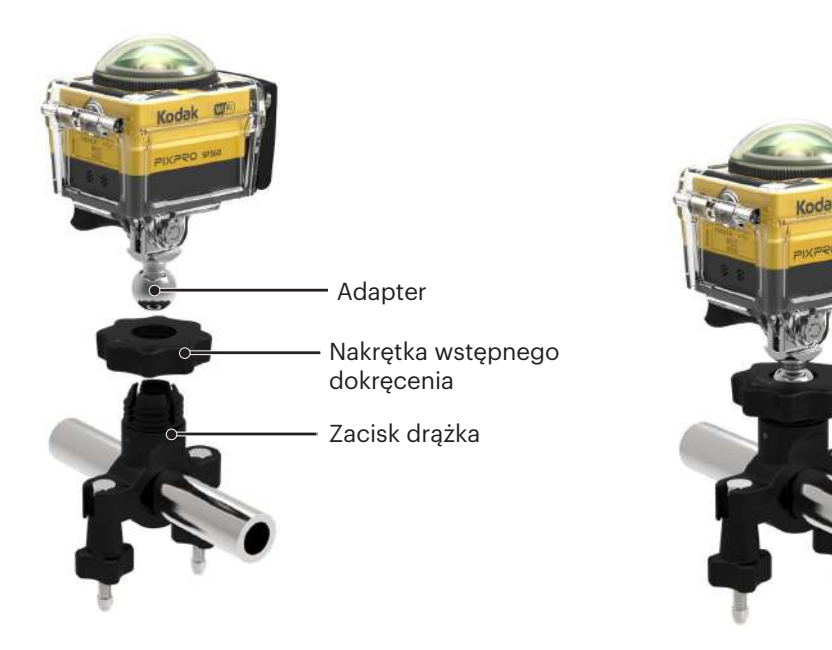

#### **Uchwyt z przyssawką: Do montażu na przednich szybach pojazdów (lub na gładkich powierzchniach)**

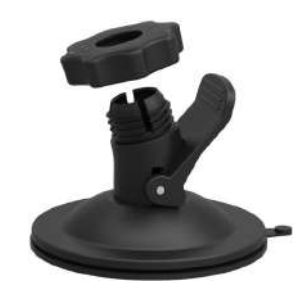

Metoda instalacji:

- 1. Montaż obudowy standardowej lub wodoodpornej ( $\bigcap$  36 /  $\bigcap$  37).
- 2. Zamontuj adapter, wstępnie dokręcając nakrętkę i uchwyt z przyssawką, zgodnie z kierunkiem pokazanym na ilustracji. Dociśnij adapter do uchwytu z przyssawką przed obróceniem i dokręceniem wstępnie przykręconej nakrętki.
- 3. Najpierw oczyść uchwyt z przyssawką i szybę przednią, przed założeniem przyssawki na szybę przednią. Naciśnij w dół uchwyt, aby go zamocować do szyby przedniej.

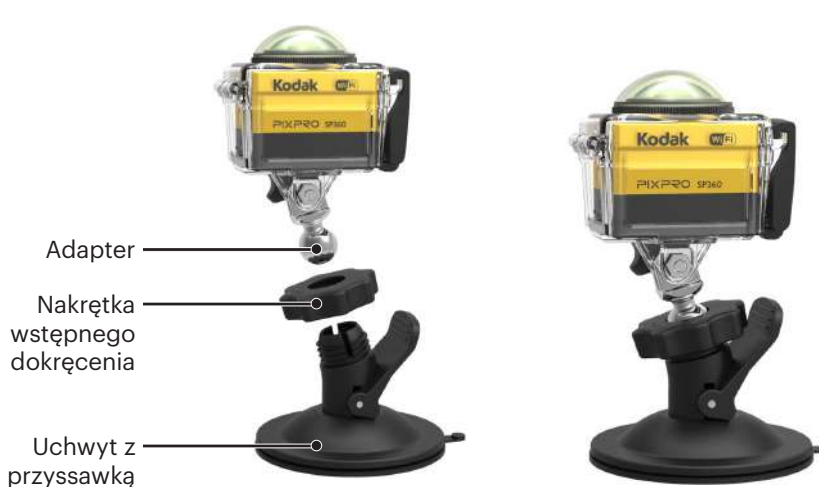

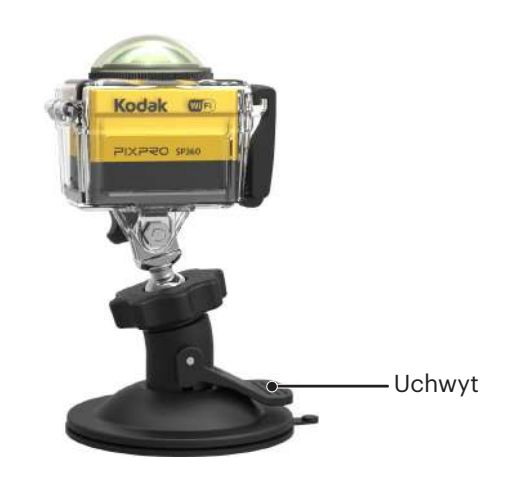

#### **Uchwyt A paska do montażu na wentylowanym kasku: Do montażu na pustych obiektach, takich jak kaski rowerowe**

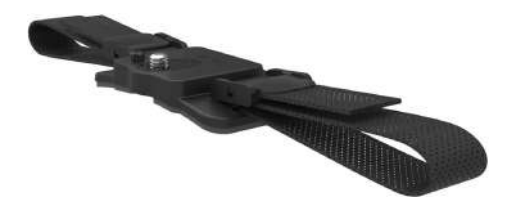

#### Metoda instalacji:

- 1. Dopasuj bolec lokalizatora na uchwycie do otworu lokalizatora na kamerze akcji i dopasuj śrubę na uchwycie do gniazda statywu na kamerze akcji. Obróć śrubę monetą lub podobnym obiektem w celu dokręcenia.
- 2. Przed włożeniem obu końców do kasku, rozłóż opaskę. Przełóż oba końce opaski do sprzączki, a następnie naciśnij zacisk sprzączki.

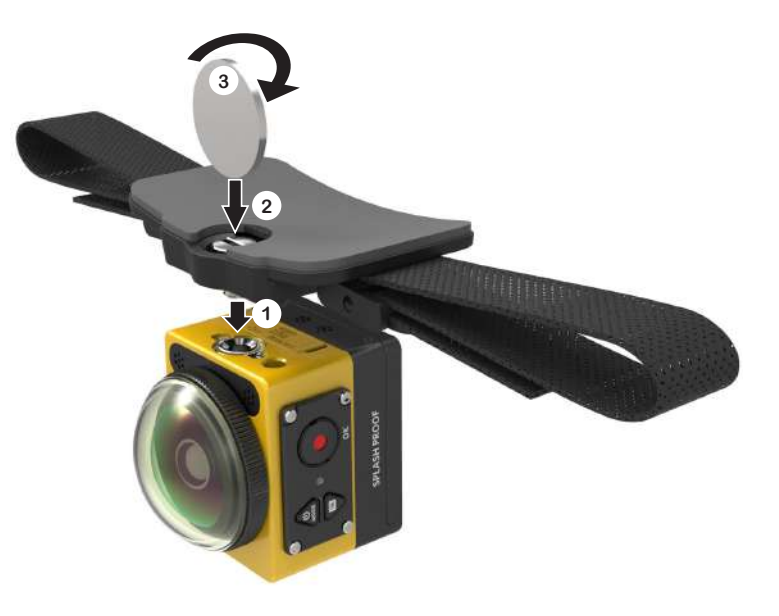

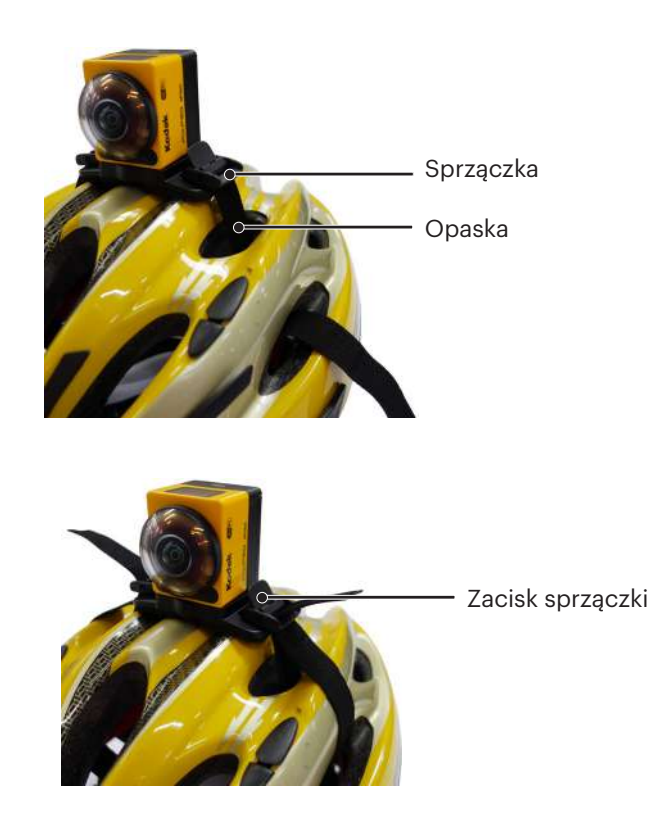

#### **Uchwyt B paska do montażu na wentylowanym kasku: Do montażu na pustych obiektach, takich jak kaski rowerowe**

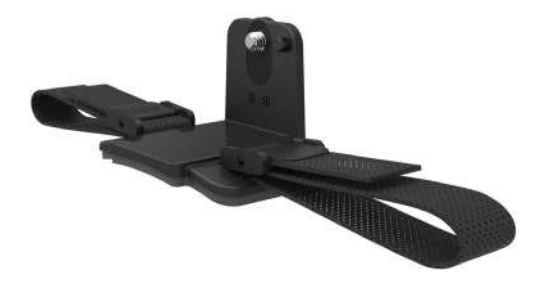

Metoda instalacji:

1. Dopasuj otwór lokalizatora uchwytu do otworu lokalizatora kamery akcji i dopasuj śrubę na uchwycie do gniazda statywu kamery akcji. Obróć śrubę radełkowaną w celu dokręcenia.

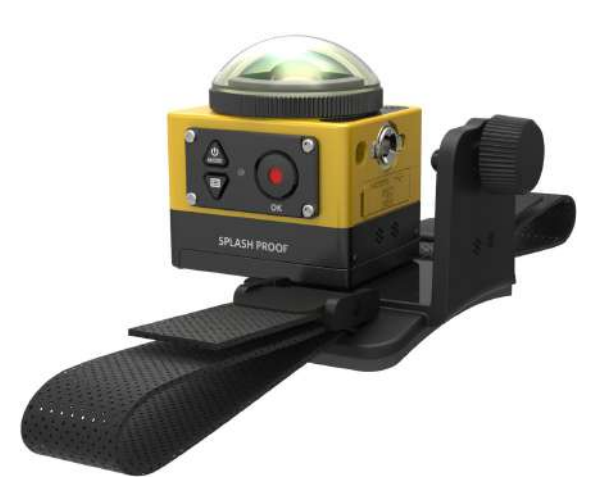

2. Przed włożeniem obu końców do kasku, rozłóż opaskę. Przełóż oba końce opaski do sprzączki, a następnie naciśnij zacisk sprzączki.

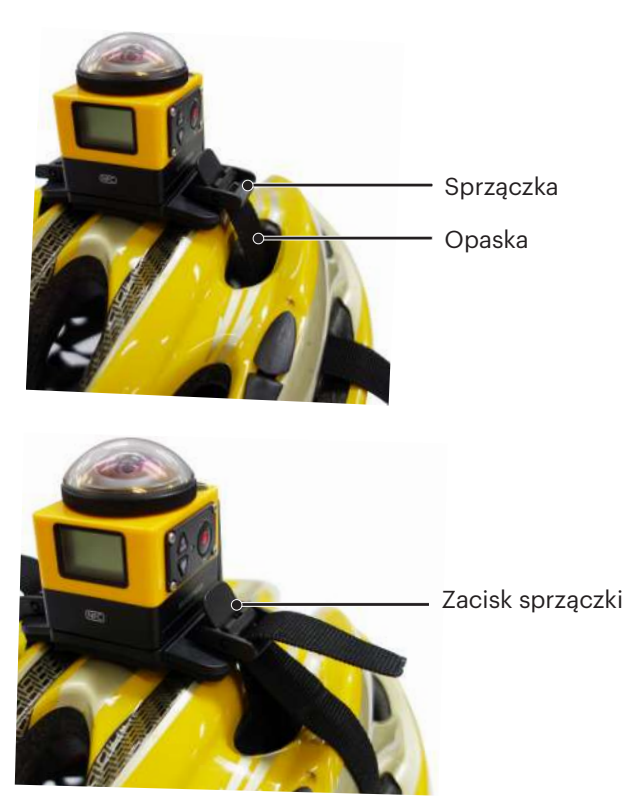

#### **Montaż opaski na głowę: Do zakładania no głowie**

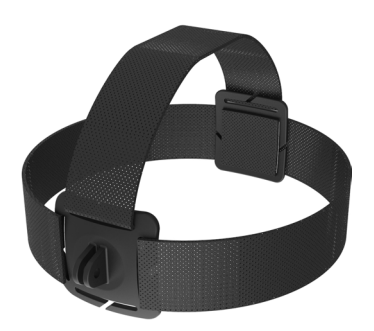

Metoda instalacji:

- 1. Montaż obudowy standardowej lub wodoodpornej ( $\Box$  36 /  $\Box$  37).
- 2. Włóż podstawę obudowy standardowej lub wodoodpornej do uchwytu, przed użyciem śruby ustalającej do dokręcenia.

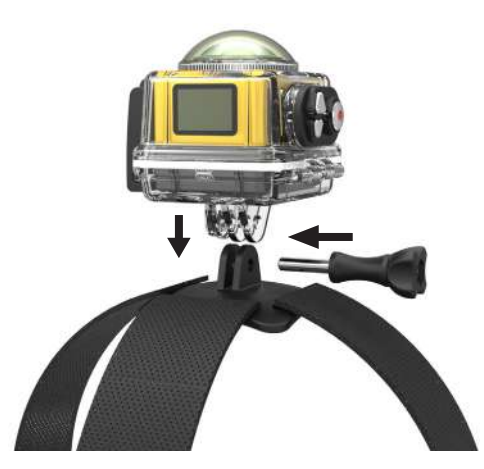

3. Załóż opaskę dookoła głowy i odpowiednio zamocuj.

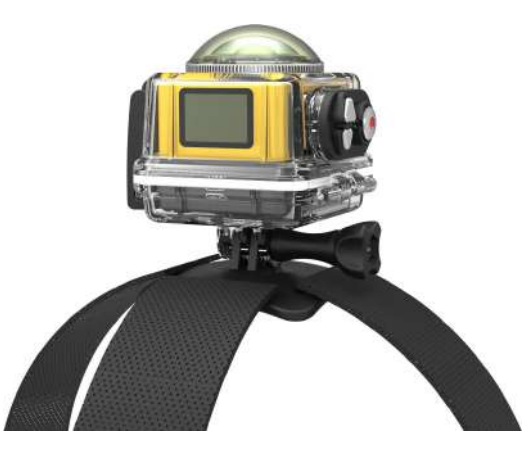

**Uchwyt samoprzylepny do montażu na desce surfingowej: Do mocowania na urządzeniach do sportów wodnych, takich jak deska surfingowa**

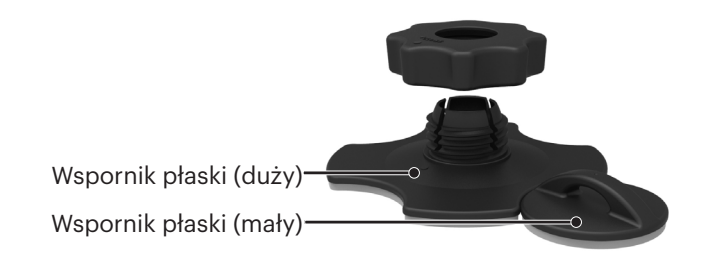

Metoda instalacji:

- 1. Montaż wodoodpornej obudowy  $\left(\begin{array}{c} \end{array}\right)$  37).
- 2. Przywiąż jeden koniec linki do wspornika płaskiego (mały), a drugi koniec do wodoodpornej obudowy.
- 3. Zamontuj adapter, wstępnie dokręcając nakrętkę i wspornik płaski (duży), zgodnie z kierunkiem pokazanym na ilustracji. Dociśnij adapter do wspornik płaskiego (duży) przed obróceniem i dokręceniem wstępnie przykręconejnakrętki.
- 4. Przymocuj dwustronną wkładkę samoprzylepną do dolnej strony wspornika płaskiego (duży) i przymocuj wspornik płaski (mały) do używanego obiektu.

€ Dwustronna wkładka samoprzylepna jest elementem usuwalnym. Po odklejeniu należy ją wymienić na nową.

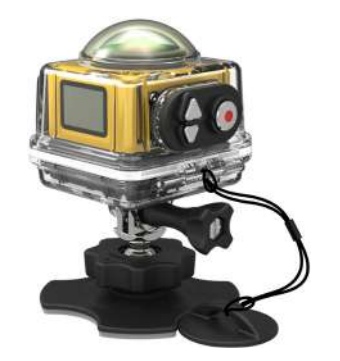

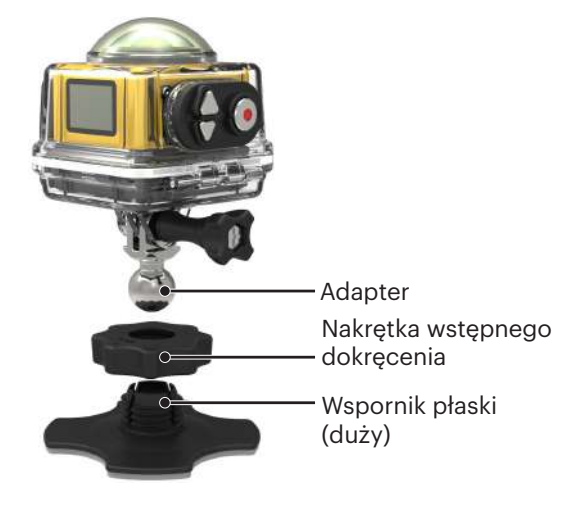

#### **Zaczep do szybkiego montażu: odpowiedni do mocowania na paskach lub uprzęży**

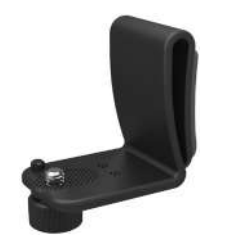

Metoda instalacji:

- 1. Dopasuj bolec lokalizatora na zaczepie do szybkiego montażu do otworu lokalizatora na kamerze akcji i dopasuj śrubę na zaczepie do szybkiego montażu do gniazda statywu na kamerze akcji i dokręć śrubę w celu zamocowania.
- 2. Zawieś zaczep na pasku.

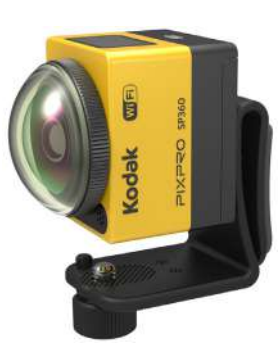

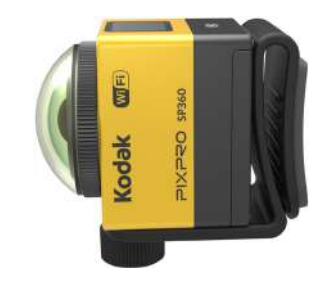

#### **Przedłużka:**

Do każdego zestawu można dodać jedną lub dwie przedłużki (poza montażem na opasce głowy), w celu zapewnienia większej elastyczności regulacji kąta montażu kamery akcji.

Obsługiwane akcesoria: Płaski uchwyt samoprzylepny, Zakrzywiony uchwyt samoprzylepny, Uchwyt do montażu na drążku, Uchwyt przyssawki, Uchwyt samoprzylepny do montażu na desce surfingowej.

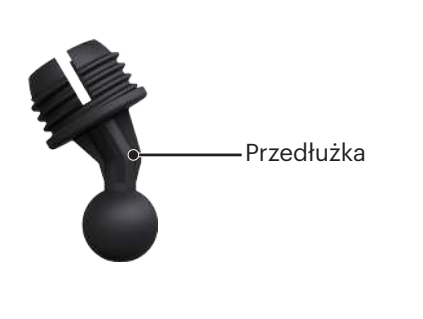

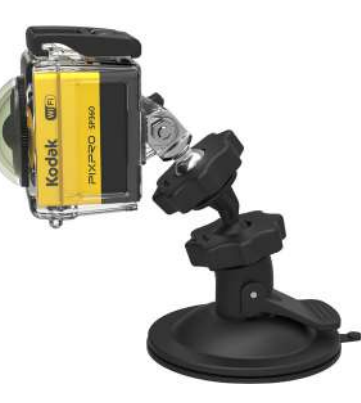

© 2023 JK Imaging Ltd. All Rights Reserved.

Znak towarowy, logo i wzornictwo Kodak, są używane na podstawie licencji Eastman Kodak Company. Wszystkie inne logo, produkty lub nazwy firm, o których mowa w niniejszym dokumencie, są nazwami handlowymi, znakami towarowymi lub zastrzeżonymi znakami towarowymi ich posiadaczy. Posiadacze nie są powiązani z JK Imaging Ltd., naszymi produktami ani naszą witryną internetową.

JK Imaging Ltd. 17239 So. Main Street, Gardena, CA 90248 USA kodakpixpro.com Made in Myanmar

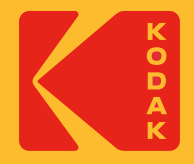